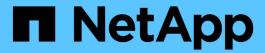

## Install the Tiebreaker software

**ONTAP MetroCluster** 

NetApp April 25, 2024

This PDF was generated from https://docs.netapp.com/us-en/ontap-metrocluster/tiebreaker/install-tb-workflow.html on April 25, 2024. Always check docs.netapp.com for the latest.

# **Table of Contents**

| ln | stall the Tiebreaker software                        | 1 |
|----|------------------------------------------------------|---|
|    | Tiebreaker installation workflow                     | 1 |
|    | Prepare to install the Tiebreaker software           | 1 |
|    | Secure the Tiebreaker host and database installation | 2 |
|    | Install the Tiebreaker software package              | 5 |

## Install the Tiebreaker software

## Tiebreaker installation workflow

The Tiebreaker software provides monitoring capabilities for a clustered storage environment. It also sends SNMP notifications in the event of node connectivity issues and site disasters.

#### About this workflow

You can use this workflow to install or upgrade the Tiebreaker software.

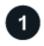

#### **Prepare to install the Tiebreaker software**

Before you install and configure the Tiebreaker software, verify that your system meets certain requirements.

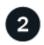

#### Secure the installation

For configurations running MetroCluster Tiebreaker 1.5 and later, you can secure and harden the host OS and the database.

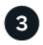

#### Install the Tiebreaker software package

Perform a new installation or upgrade of the Tiebreaker software. The installation procedure you follow depends on the version of Tiebreaker you want to install.

## Prepare to install the Tiebreaker software

Before you install and configure the Tiebreaker software you should verify that your system meets certain requirements.

### Software requirements

You must meet the following software requirements depending on the version of Tiebreaker you are installing.

| ONTAP Tiebreaker version | Supported ONTAP versions | Supported Linux versions                          | Java/MariaDB requirements                                 |
|--------------------------|--------------------------|---------------------------------------------------|-----------------------------------------------------------|
| 1.6                      | ONTAP 9.12.1 and later   | Refer to the OS<br>Support Matrix for<br>details. | None. The dependencies are bundled with the installation. |

| 1.5 | ONTAP 9.8 to<br>ONTAP 9.14.1 | • Red Hat<br>Enterprise Linux<br>8.1 to 8.7                                                                                        | <ul> <li>With Red Hat Enterprise Linux 8.1 to 8.7:</li> <li>MariaDB 10.x (use the default version that is installed using "yum install mariadb-server.x86_64")</li> <li>OpenJDK 17, 18, or 19</li> </ul>                                                                                         |
|-----|------------------------------|----------------------------------------------------------------------------------------------------|----------------------------------------------------------------------------------------------------|
| 1.4 | ONTAP 9.1 to<br>ONTAP 9.9.1  | <ul> <li>Red Hat Enterprise Linux 8.1 to 8.7</li> <li>Red Hat Enterprise Linux 7 to 7.9</li> <li>CentOS 7 to 7.9 64-bit</li> </ul> | <ul> <li>With CentOS:</li> <li>MariaDB 5.5.52.x/MySQL Server 5.6x</li> <li>4 GB RAM</li> <li>Open JRE 8</li> <li>With Red Hat Enterprise Linux 8.1 to 8.7:</li> <li>MariaDB 10.x (use the default version that is installed using "yum install mariadb-server.x86_64")</li> <li>JRE 8</li> </ul> |

### Additional requirements

You must be aware of the following additional requirements:

- The Tiebreaker software is installed on a third site, which allows the software to distinguish between an
  inter-switch link (ISL) failure (when inter-site links are down) and a site failure. Your host system must meet
  certain requirements before you can install or upgrade the Tiebreaker software to monitor the MetroCluster
  configuration.
- You must have "root" privileges to install MetroCluster Tiebreaker software and the dependant packages.
- You can only use one MetroCluster Tiebreaker monitor per MetroCluster configuration to avoid any conflict with multiple Tiebreaker monitors.
- When selecting the Network Time Protocol (NTP) source for the Tiebreaker software, you must use a local NTP source. The Tiebreaker software should not use the same source as the MetroCluster sites that the Tiebreaker software monitors.
- · Disk capacity: 8 GB
- · Firewall:
  - Direct access for setting up AutoSupport messages
  - SSH (port 22/TCP), HTTPS (port 443/TCP), and ping (ICMP)

### Secure the Tiebreaker host and database installation

For configurations running MetroCluster Tiebreaker 1.5 and later, you can secure and harden the host OS and the database.

#### Secure the host

The following guidelines show you how to secure the host where the Tiebreaker software is installed.

#### **User management recommendations**

- · Limit access of the "root" user.
  - You can use users that are able to elevate to root access to install and administer the Tiebreaker software.
  - You can use users that are not able to elevate to root access to administer Tiebreaker software.
  - During installation, you must create a group named "mcctbgrp". The host root user and the user created during the installation must both be members. Only members of this group can fully administer the Tiebreaker software.

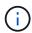

Users who are not members of this group cannot access the Tiebreaker software or CLI. You can create additional users on the host and make them members of the group. These additional members cannot fully administer the Tiebreaker software. They have ReadOnly access and cannot add, change, or delete monitors.

- Do not run Tiebreaker as a root user. Use a dedicated, unprivileged service account to run Tiebreaker.
- Change the default community string in the "/etc/snmp/snmpd.conf" file.
- Allow minimal write privileges. The unprivileged Tiebreaker service account should not have access to
  overwrite its executable binary or any configuration files. Only directories and files for local Tiebreaker
  storage (eg., for integrated backend storage) or audit logs should be writable by the Tiebreaker user.
- · Do not permit anonymous users.
  - Set AllowTcpForwarding to "no" or use the Match directive to restrict anonymous users.

#### Related information

- Red Hat Enterprise Linux 8 product documentation
- Red Hat Enterprise Linux 9 product documentation

#### **Baseline host security recommendations**

- · Use disk encryption
  - You can enable disk encryption. This can be FullDiskEncryption (hardware), or encryption provided by the HostOS (software), or by the SVM host.
- Disable unused services that allow incoming connections. You can disable any service that isn't in use. The
  Tiebreaker software does not require a service for incoming connections because all connections from the
  Tiebreaker installation are outgoing. The services that might be enabled by default and can be disabled
  are:
  - HTTP/HTTPS server
  - FTP server
  - · Telnet, RSH, rlogin
  - NFS, CIFS, and other protocol access
  - RDP (RemoteDesktopProtocol), X11 Server, VNC or other remote "desktop" service providers.

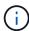

You must leave either serial console access (if supported) or at least one protocol enabled to administer the host remotely. If you disable all protocols, then you require physical access to the host for administration.

- · Secure the host using FIPS
  - You can install the host OS in FIPS-compliant mode and then install Tiebreaker.
    - (i)

OpenJDK 19 checks on startup whether the host is installed in FIPS mode. No manual changes should be required.

- If you secure the host, you must ensure that the host is able to boot without user intervention. If user
  intervention is required, Tiebreaker functionality might not be available if the host unexpectedly reboots.
   If this occurs, Tiebreaker functionality is only available after the manual intervention and when the host
  is fully booted.
- · Disable Shell Command History.
- Upgrade frequently. Tiebreaker is actively developed, and updating frequently is important to incorporate security fixes and any changes in default settings such as key lengths or cipher suites.
- Subscribe to the HashiCorp Announcement mailing list to receive announcements of new releases and visit the Tiebreaker CHANGELOG for details on recent updates for new releases.
- Use the correct file permissions. Always ensure appropriate permissions are applied to files before starting the Tiebreaker software, especially those containing sensitive information.
- Multifactor authentication (MFA) enhances your organization's security by requiring administrators to identify themselves by using more than a username and password. While important, usernames and passwords are vulnerable to brute force attacks and can be stolen by third parties.
  - Red Hat Enterprise Linux 8 provides MFA that requires users to provide more than one piece of
    information to authenticate successfully to an account or Linux host. The additional information might
    be a one-time password sent to your cell phone via SMS or credentials from an app like Google
    Authenticator, Twilio Authy, or FreeOTP.

#### Related information

- Red Hat Enterprise Linux 8 product documentation
- Red Hat Enterprise Linux 9 product documentation

#### Secure the database installation

The following guidelines show how to secure and harden the MariaDB 10.x database installation.

- · Limit the access of the "root" user.
  - Tiebreaker uses a dedicated account. The account and tables for storing (configuration) data is created during the installation of Tiebreaker. The only time elevated access to the database is required is during installation.
- During installation the following access and privileges are required:
  - The ability to create a database and tables
  - The ability to create global options
  - The ability to create a database user and set the password
  - The ability to associate the database user with the database and tables and assign access rights

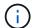

The user account that you specify during the Tiebreaker installation must have all these privileges. Using multiple user accounts for the different tasks is not supported.

- · Use encryption of the database
  - Data-at-rest encryption is supported. Learn more about data-at-rest encryption
  - Data in flight is not encrypted. Data in flight uses a local "socks" file connection.
  - FIPS compliancy for MariaDB you do not need to enable FIPS compliancy on the database.
     Installation of the host in FIPS-compliant mode is sufficient.

Learn about MySQL Enterprise Transparent Data Encryption (TDE)

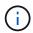

The encryption settings must be enabled before installation of the Tiebreaker software.

#### Related information

· Database user management

**Access Control and Account Management** 

· Secure the database

Making MySQL Secure Against Attackers

Securing MariaDB

· Secure the Vault installation

**Production hardening** 

### Install the Tiebreaker software package

### Choose your installation procedure

The Tiebreaker installation procedure you follow depends on the version of Tiebreaker you are installing.

| Tiebreaker version | Go to                  |
|--------------------|------------------------|
| Tiebreaker 1.6     | Install Tiebreaker 1.6 |
| Tiebreaker 1.5     | Install Tiebreaker 1.5 |
| Tiebreaker 1.4     | Install Tiebreaker 1.4 |

#### **Install Tiebreaker 1.6**

Perform a new installation or upgrade to Tiebreaker 1.6 on your host Linux operating system to monitor MetroCluster configurations.

#### About this task

- Your storage system must be running ONTAP 9.12.1 or later.
- You can install MetroCluster Tiebreaker as a non-root user with sufficient administrative privileges to perform the Tiebreaker installation, create tables and users, and set the user password.

#### **Steps**

1. Download the MetroCluster Tiebreaker 1.6 software.

MetroCluster Tiebreaker (Downloads) - NetApp Support Site

- 2. Log in to the host as the root user.
- 3. If you are performing an upgrade, verify the version of Tiebreaker that you are running:

The following example shows Tiebreaker 1.5.

```
[root@mcctb ~] # netapp-metrocluster-tiebreaker-software-cli
NetApp MetroCluster Tiebreaker :> version show
NetApp MetroCluster Tiebreaker 1.5: Sun Mar 13 09:59:02 IST 2022
NetApp MetroCluster Tiebreaker :> exit
```

4. Install or upgrade the Tiebreaker software.

#### **Install Tiebreaker 1.6**

Use the following steps for a new installation of Tiebreaker 1.6.

#### **Steps**

1. Run the following command at the [root@mcctb ~] # prompt to begin the installation:

```
sh MetroClusterTiebreakerInstall-1.6
```

The system displays the following output for a successful installation:

```
Extracting the MetroCluster Tiebreaker installation/upgrade
archive
Install digest hash is Ok
Performing the MetroCluster Tiebreaker code signature check
Install code signature is Ok
Enter unix user account to use for the installation:
mcctbadminuser
Unix user account "mcctbadminuser" doesn't exist. Do you wish to
create "mcctbadminuser" user account? [Y/N]: y
useradd: warning: the home directory already exists.
Not copying any file from skel directory into it.
Creating mailbox file: File exists
Unix account "mcctbadminuser" created.
Changing password for user mcctbadminuser.
New password:
Retype new password:
passwd: all authentication tokens updated successfully.
MetroCluster Tiebreaker requires unix user account
"mcctbadminuser" to be added to the group "mcctbgrp" for admin
access.
Do you wish to add ? [Y/N]: y
Unix user account "mcctbadminuser" added to "mcctbgrp".
Do you wish to generate your own public-private key pair for
encrypting audit log? [Y/N]: y
Generating public-private key pair...
Configuring Vault...
Starting vault server...
==> Vault server configuration:
             Api Address: <api address>
                     Cgo: disabled
         Cluster Address: <cluster address>
   Environment Variables: BASH FUNC which%%,
DBUS SESSION BUS ADDRESS, GODEBUG, HISTCONTROL, HISTSIZE, HOME,
```

```
HOSTNAME, HOST ACCOUNT, LANG, LESSOPEN, LOGNAME, LS COLORS, MAIL,
PATH, PWD, SHELL, SHLVL, SSH CLIENT, SSH CONNECTION, SSH TTY,
STAF TEMP DIR, TERM, USER, VAULT ADDR, VAULT TOKEN,
XDG_RUNTIME_DIR, XDG_SESSION_ID, _, vault_Addr, which_declare
              Go Version: gol.20.5
             Listener 1: tcp (addr: "0.0.0.0:8200", cluster
address: "0.0.0.0:8201", max request duration: "1m30s",
max request size: "33554432", tls: "enabled")
               Log Level:
                  Mlock: supported: true, enabled: true
           Recovery Mode: false
                 Storage: file
                Version: Vault v1.14.0, built 2023-06-
19T11:40:23Z
            Version Sha:
13a649f860186dffe3f3a4459814d87191efc321
==> Vault server started! Log data will stream in below:
2023-11-23T15:14:28.532+0530 [INFO] proxy environment:
http proxy="" https proxy="" no proxy=""
2023-11-23T15:14:28.577+0530 [INFO] core: Initializing version
history cache for core
2023-11-23T15:14:38.552+0530 [INFO] core: security barrier not
initialized
2023-11-23T15:14:38.552+0530 [INFO] core: seal configuration
missing, not initialized
2023-11-23T15:14:38.554+0530 [INFO] core: security barrier not
initialized
2023-11-23T15:14:38.555+0530 [INFO] core: security barrier
initialized: stored=1 shares=5 threshold=3
2023-11-23T15:14:38.556+0530 [INFO] core: post-unseal setup
starting
2023-11-23T15:14:38.577+0530 [INFO] core: loaded wrapping token
2023-11-23T15:14:38.577+0530 [INFO] core: successfully setup
plugin catalog: plugin-directory=""
2023-11-23T15:14:38.577+0530 [INFO] core: no mounts; adding
default mount table
2023-11-23T15:14:38.578+0530 [INFO] core: successfully mounted:
type=cubbyhole version="v1.14.0+builtin.vault" path=cubbyhole/
namespace="ID: root. Path: "
2023-11-23T15:14:38.578+0530 [INFO] core: successfully mounted:
type=system version="v1.14.0+builtin.vault" path=sys/
namespace="ID: root. Path: "
2023-11-23T15:14:38.578+0530 [INFO] core: successfully mounted:
```

```
type=identity version="v1.14.0+builtin.vault" path=identity/
namespace="ID: root. Path: "
2023-11-23T15:14:38.581+0530 [INFO] core: successfully mounted:
type=token version="v1.14.0+builtin.vault" path=token/
namespace="ID: root. Path: "
2023-11-23T15:14:38.581+0530 [INFO] rollback: starting rollback
manager
2023-11-23T15:14:38.581+0530 [INFO] core: restoring leases
2023-11-23T15:14:38.582+0530 [INFO] expiration: lease restore
complete
2023-11-23T15:14:38.582+0530 [INFO] identity: entities restored
2023-11-23T15:14:38.582+0530 [INFO] identity: groups restored
2023-11-23T15:14:38.583+0530 [INFO] core: Recorded vault
version: vault version=1.14.0 upgrade time="2023-11-23"
09:44:38.582881162 +0000 UTC" build date=2023-06-19T11:40:23Z
2023-11-23T15:14:38.583+0530 [INFO] core: usage gauge collection
is disabled
2023-11-23T15:14:38.998+0530 [INFO] core: post-unseal setup
complete
2023-11-23T15:14:38.999+0530 [INFO] core: root token generated
2023-11-23T15:14:38.999+0530 [INFO] core: pre-seal teardown
starting
2023-11-23T15:14:38.999+0530 [INFO] rollback: stopping rollback
2023-11-23T15:14:38.999+0530 [INFO] core: pre-seal teardown
complete
2023-11-23T15:14:39.311+0530 [INFO] core.cluster-listener.tcp:
starting listener: listener address=0.0.0.0:8201
2023-11-23T15:14:39.311+0530 [INFO] core.cluster-listener:
serving cluster requests: cluster listen address=[::]:8201
2023-11-23T15:14:39.312+0530 [INFO] core: post-unseal setup
starting
2023-11-23T15:14:39.312+0530 [INFO] core: loaded wrapping token
2023-11-23T15:14:39.312+0530 [INFO] core: successfully setup
plugin catalog: plugin-directory=""
2023-11-23T15:14:39.313+0530 [INFO] core: successfully mounted:
type=system version="v1.14.0+builtin.vault" path=sys/
namespace="ID: root. Path: "
2023-11-23T15:14:39.313+0530 [INFO] core: successfully mounted:
type=identity version="v1.14.0+builtin.vault" path=identity/
namespace="ID: root. Path: "
2023-11-23T15:14:39.313+0530 [INFO] core: successfully mounted:
type=cubbyhole version="v1.14.0+builtin.vault" path=cubbyhole/
namespace="ID: root. Path: "
2023-11-23T15:14:39.314+0530 [INFO] core: successfully mounted:
```

```
type=token version="v1.14.0+builtin.vault" path=token/
namespace="ID: root. Path: "
2023-11-23T15:14:39.314+0530 [INFO] rollback: starting rollback
manager
2023-11-23T15:14:39.314+0530 [INFO] core: restoring leases
2023-11-23T15:14:39.314+0530 [INFO] identity: entities restored
2023-11-23T15:14:39.314+0530 [INFO] expiration: lease restore
complete
2023-11-23T15:14:39.314+0530 [INFO] identity: groups restored
2023-11-23T15:14:39.315+0530 [INFO] core: usage gauge collection
is disabled
2023-11-23T15:14:39.316+0530 [INFO] core: post-unseal setup
2023-11-23T15:14:39.316+0530 [INFO] core: vault is unsealed
Success! Uploaded policy: mcctb-policy
2023-11-23T15:14:39.795+0530 [INFO] core: enabled credential
backend: path=approle/ type=approle version=""
Success! Enabled approle auth method at: approle/
2023-11-23T15:14:39.885+0530 [INFO] core: successful mount:
namespace="" path=mcctb/ type=kv version=""
Success! Enabled the kv secrets engine at: mcctb/
Success! Data written to: auth/approle/role/mcctb-app
Installing the NetApp-MetroCluster-Tiebreaker-Software-1.6-
1.x86 64.rpm
Preparing...
Updating / installing...
1:NetApp-MetroCluster-Tiebreaker-So#
Performing file integrity check
etc/cron.weekly/metrocluster-tiebreaker-support is Ok
etc/cron.weekly/metrocluster-tiebreaker-support-cov is Ok
etc/init.d/netapp-metrocluster-tiebreaker-software is Ok
etc/init.d/netapp-metrocluster-tiebreaker-software-cov is Ok
etc/logrotate.d/mcctb is Ok
opt/netapp/mcctb/lib/common/activation-1.1.1.jar is Ok
opt/netapp/mcctb/lib/common/aopalliance.jar is Ok
opt/netapp/mcctb/lib/common/args4j.jar is Ok
opt/netapp/mcctb/lib/common/aspectjrt.jar is Ok
opt/netapp/mcctb/lib/common/aspectjweaver.jar is Ok
opt/netapp/mcctb/lib/common/asup.jar is Ok
opt/netapp/mcctb/lib/common/bcpkix-jdk15on.jar is Ok
opt/netapp/mcctb/lib/common/bcprov-jdk15on.jar is Ok
opt/netapp/mcctb/lib/common/bcprov-jdk18on.jar is Ok
```

```
opt/netapp/mcctb/lib/common/bctls-fips-1.0.13.jar is Ok
opt/netapp/mcctb/lib/common/bctls-jdk18on.jar is Ok
opt/netapp/mcctb/lib/common/bcutil-jdk18on.jar is Ok
opt/netapp/mcctb/lib/common/cglib.jar is Ok
opt/netapp/mcctb/lib/common/commons-codec.jar is Ok
opt/netapp/mcctb/lib/common/commons-collections4.jar is Ok
opt/netapp/mcctb/lib/common/commons-compress.jar is Ok
opt/netapp/mcctb/lib/common/commons-daemon.jar is Ok
opt/netapp/mcctb/lib/common/commons-daemon.src.jar is Ok
opt/netapp/mcctb/lib/common/commons-dbcp2.jar is Ok
opt/netapp/mcctb/lib/common/commons-io.jar is Ok
opt/netapp/mcctb/lib/common/commons-lang3.jar is Ok
opt/netapp/mcctb/lib/common/commons-logging.jar is Ok
opt/netapp/mcctb/lib/common/commons-pool2.jar is Ok
opt/netapp/mcctb/lib/common/quava.jar is Ok
opt/netapp/mcctb/lib/common/httpclient.jar is Ok
opt/netapp/mcctb/lib/common/httpcore.jar is Ok
opt/netapp/mcctb/lib/common/jakarta.activation.jar is Ok
opt/netapp/mcctb/lib/common/jakarta.xml.bind-api.jar is Ok
opt/netapp/mcctb/lib/common/java-xmlbuilder.jar is Ok
opt/netapp/mcctb/lib/common/javax.inject.jar is Ok
opt/netapp/mcctb/lib/common/jaxb-api-2.3.1.jar is Ok
opt/netapp/mcctb/lib/common/jaxb-core.jar is Ok
opt/netapp/mcctb/lib/common/jaxb-impl.jar is Ok
opt/netapp/mcctb/lib/common/jline.jar is Ok
opt/netapp/mcctb/lib/common/jna.jar is Ok
opt/netapp/mcctb/lib/common/joda-time.jar is Ok
opt/netapp/mcctb/lib/common/jsch.jar is Ok
opt/netapp/mcctb/lib/common/json.jar is Ok
opt/netapp/mcctb/lib/common/jsvc.zip is Ok
opt/netapp/mcctb/lib/common/junixsocket-common.jar is Ok
opt/netapp/mcctb/lib/common/junixsocket-native-common.jar is Ok
opt/netapp/mcctb/lib/common/logback-classic.jar is Ok
opt/netapp/mcctb/lib/common/logback-core.jar is Ok
opt/netapp/mcctb/lib/common/mail-1.6.2.jar is Ok
opt/netapp/mcctb/lib/common/mariadb-java-client.jar is Ok
opt/netapp/mcctb/lib/common/mcctb-mib.jar is Ok
opt/netapp/mcctb/lib/common/mcctb.jar is Ok
opt/netapp/mcctb/lib/common/mockito-core.jar is Ok
opt/netapp/mcctb/lib/common/slf4j-api.jar is Ok
opt/netapp/mcctb/lib/common/snmp4j.jar is Ok
opt/netapp/mcctb/lib/common/spring-aop.jar is Ok
opt/netapp/mcctb/lib/common/spring-beans.jar is Ok
opt/netapp/mcctb/lib/common/spring-context-support.jar is Ok
opt/netapp/mcctb/lib/common/spring-context.jar is Ok
opt/netapp/mcctb/lib/common/spring-core.jar is Ok
```

```
opt/netapp/mcctb/lib/common/spring-expression.jar is Ok
opt/netapp/mcctb/lib/common/spring-web.jar is Ok
opt/netapp/mcctb/lib/common/vault-java-driver.jar is Ok
opt/netapp/mcctb/lib/common/xz.jar is Ok
opt/netapp/mcctb/lib/org.jacoco.agent-0.8.8-runtime.jar is Ok
opt/netapp/mcctb/bin/mcctb-asup-invoke is Ok
opt/netapp/mcctb/bin/mcctb postrotate is Ok
opt/netapp/mcctb/bin/netapp-metrocluster-tiebreaker-software-cli
is Ok
Synchronizing state of netapp-metrocluster-tiebreaker-
software.service with SysV service script with
/usr/lib/systemd/systemd-sysv-install.
Executing: /usr/lib/systemd/systemd-sysv-install enable netapp-
metrocluster-tiebreaker-software
Created symlink /etc/systemd/system/multi-
user.target.wants/netapp-metrocluster-tiebreaker-software.service
→ /etc/systemd/system/netapp-metrocluster-tiebreaker-
software.service.
Attempting to start NetApp MetroCluster Tiebreaker software
services
Started NetApp MetroCluster Tiebreaker software services
Successfully installed NetApp MetroCluster Tiebreaker software
version 1.6.
```

#### Upgrade from Tiebreaker 1.5 to 1.6

Use the following steps to upgrade the Tiebreaker 1.5 software version to Tiebreaker 1.6.

#### **Steps**

1. Run the following command at the [root@mcctb ~] # prompt to upgrade the software:

```
sh MetroClusterTiebreakerInstall-1.6
```

The system displays the following output for a successful upgrade:

```
Extracting the MetroCluster Tiebreaker installation/upgrade archive
Install digest hash is Ok
Performing the MetroCluster Tiebreaker code signature check
Install code signature is Ok
Enter database user name : root
```

Please enter database password for root Enter password: Password updated successfully in the database. Do you wish to generate your own public-private key pair for encrypting audit log? [Y/N]: y Generating public-private key pair... Configuring Vault... ==> Vault shutdown triggered 2023-07-21T00:30:22.335+0530 [INFO] core: marked as sealed 2023-07-21T00:30:22.335+0530 [INFO] core: pre-seal teardown starting 2023-07-21T00:30:22.335+0530 [INFO] rollback: stopping rollback 2023-07-21T00:30:22.335+0530 [INFO] core: pre-seal teardown complete 2023-07-21T00:30:22.335+0530 [INFO] core: stopping cluster 2023-07-21T00:30:22.335+0530 [INFO] core.cluster-listener: forwarding rpc listeners stopped 2023-07-21T00:30:22.375+0530 [INFO] core.cluster-listener: rpc listeners successfully shut down 2023-07-21T00:30:22.375+0530 [INFO] core: cluster listeners successfully shut down 2023-07-21T00:30:22.376+0530 [INFO] core: vault is sealed Starting vault server... ==> Vault server configuration: Api Address: <api address> Cgo: disabled Cluster Address: <cluster address> Environment Variables: BASH FUNC which%%, DBUS SESSION BUS ADDRESS, GODEBUG, HISTCONTROL, HISTSIZE, HOME, HOSTNAME, HOST ACCOUNT, LANG, LESSOPEN, LOGNAME, LS COLORS, MAIL, PATH, PWD, SHELL, SHLVL, SSH CLIENT, SSH CONNECTION, SSH TTY, STAF TEMP DIR, TERM, USER, VAULT ADDR, VAULT TOKEN, XDG RUNTIME DIR, XDG SESSION ID, , vault Addr, which declare Go Version: gol.20.5 Listener 1: tcp (addr: "0.0.0.0:8200", cluster address: "0.0.0.0:8201", max request duration: "1m30s", max request size: "33554432", tls: "enabled") Log Level: Mlock: supported: true, enabled: true Recovery Mode: false

```
Storage: file
                Version: Vault v1.14.0, built 2023-06-
19T11:40:23Z
            Version Sha:
13a649f860186dffe3f3a4459814d87191efc321
==> Vault server started! Log data will stream in below:
2023-07-21T00:30:33.065+0530 [INFO] proxy environment:
http proxy="" https proxy="" no proxy=""
2023-07-21T00:30:33.098+0530 [INFO] core: Initializing version
history cache for core
2023-07-21T00:30:43.092+0530 [INFO] core: security barrier not
initialized
2023-07-21T00:30:43.092+0530 [INFO] core: seal configuration
missing, not initialized
2023-07-21T00:30:43.094+0530 [INFO] core: security barrier not
initialized
2023-07-21T00:30:43.096+0530 [INFO] core: security barrier
initialized: stored=1 shares=5 threshold=3
2023-07-21T00:30:43.098+0530 [INFO] core: post-unseal setup
starting
2023-07-21T00:30:43.124+0530 [INFO] core: loaded wrapping token
2023-07-21T00:30:43.124+0530 [INFO] core: successfully setup
plugin catalog: plugin-directory=""
2023-07-21T00:30:43.124+0530 [INFO] core: no mounts; adding
default mount table
2023-07-21T00:30:43.125+0530 [INFO] core: successfully mounted:
type=cubbyhole version="v1.14.0+builtin.vault" path=cubbyhole/
namespace="ID: root. Path: "
2023-07-21T00:30:43.126+0530 [INFO] core: successfully mounted:
type=system version="v1.14.0+builtin.vault" path=sys/
namespace="ID: root. Path: "
2023-07-21T00:30:43.126+0530 [INFO] core: successfully mounted:
type=identity version="v1.14.0+builtin.vault" path=identity/
namespace="ID: root. Path: "
2023-07-21T00:30:43.129+0530 [INFO] core: successfully mounted:
type=token version="v1.14.0+builtin.vault" path=token/
namespace="ID: root. Path: "
2023-07-21T00:30:43.130+0530 [INFO] rollback: starting rollback
manager
2023-07-21T00:30:43.130+0530 [INFO] core: restoring leases
2023-07-21T00:30:43.130+0530 [INFO] identity: entities restored
2023-07-21T00:30:43.130+0530 [INFO] identity: groups restored
2023-07-21T00:30:43.131+0530 [INFO] core: usage gauge collection
```

```
is disabled
2023-07-21T00:30:43.131+0530 [INFO] expiration: lease restore
complete
2023-07-21T00:30:43.131+0530 [INFO] core: Recorded vault
version: vault version=1.14.0 upgrade time="2023-07-20
19:00:43.131158543 +0000 UTC" build date=2023-06-19T11:40:23Z
2023-07-21T00:30:43.371+0530 [INFO] core: post-unseal setup
complete
2023-07-21T00:30:43.371+0530 [INFO] core: root token generated
2023-07-21T00:30:43.371+0530 [INFO] core: pre-seal teardown
starting
2023-07-21T00:30:43.371+0530 [INFO] rollback: stopping rollback
2023-07-21T00:30:43.372+0530 [INFO] core: pre-seal teardown
complete
2023-07-21T00:30:43.694+0530 [INFO] core.cluster-listener.tcp:
starting listener: listener address=0.0.0.0:8201
2023-07-21T00:30:43.695+0530 [INFO] core.cluster-listener:
serving cluster requests: cluster listen address=[::]:8201
2023-07-21T00:30:43.695+0530 [INFO] core: post-unseal setup
starting
2023-07-21T00:30:43.696+0530 [INFO] core: loaded wrapping token
2023-07-21T00:30:43.696+0530 [INFO] core: successfully setup
plugin catalog: plugin-directory=""
2023-07-21T00:30:43.697+0530 [INFO] core: successfully mounted:
type=system version="v1.14.0+builtin.vault" path=sys/
namespace="ID: root. Path: "
2023-07-21T00:30:43.698+0530 [INFO] core: successfully mounted:
type=identity version="v1.14.0+builtin.vault" path=identity/
namespace="ID: root. Path: "
2023-07-21T00:30:43.698+0530 [INFO] core: successfully mounted:
type=cubbyhole version="v1.14.0+builtin.vault" path=cubbyhole/
namespace="ID: root. Path: "
2023-07-21T00:30:43.701+0530 [INFO] core: successfully mounted:
type=token version="v1.14.0+builtin.vault" path=token/
namespace="ID: root. Path: "
2023-07-21T00:30:43.701+0530 [INFO] rollback: starting rollback
2023-07-21T00:30:43.702+0530 [INFO] core: restoring leases
2023-07-21T00:30:43.702+0530 [INFO] identity: entities restored
2023-07-21T00:30:43.702+0530 [INFO] expiration: lease restore
complete
2023-07-21T00:30:43.702+0530 [INFO] identity: groups restored
2023-07-21T00:30:43.702+0530 [INFO] core: usage gauge collection
is disabled
```

```
2023-07-21T00:30:43.703+0530 [INFO] core: post-unseal setup
complete
2023-07-21T00:30:43.703+0530 [INFO] core: vault is unsealed
Success! Uploaded policy: mcctb-policy
2023-07-21T00:30:44.226+0530 [INFO] core: enabled credential
backend: path=approle/ type=approle version=""
Success! Enabled approle auth method at: approle/
2023-07-21T00:30:44.315+0530 [INFO] core: successful mount:
namespace="" path=mcctb/ type=kv version=""
Success! Enabled the kv secrets engine at: mcctb/
Success! Data written to: auth/approle/role/mcctb-app
Upgrading to NetApp-MetroCluster-Tiebreaker-Software-1.6-
1.x86 64.rpm
Preparing...
############ [100%]
Updating / installing...
   1:NetApp-MetroCluster-Tiebreaker-
So########################### [ 50%]
Performing file integrity check
etc/cron.weekly/metrocluster-tiebreaker-support is Ok
etc/cron.weekly/metrocluster-tiebreaker-support-cov is Ok
etc/init.d/netapp-metrocluster-tiebreaker-software is Ok
etc/init.d/netapp-metrocluster-tiebreaker-software-cov is Ok
etc/logrotate.d/mcctb is Ok
opt/netapp/mcctb/lib/common/activation-1.1.1.jar is Ok
opt/netapp/mcctb/lib/common/aopalliance.jar is Ok
opt/netapp/mcctb/lib/common/args4j.jar is Ok
opt/netapp/mcctb/lib/common/aspectjrt.jar is Ok
opt/netapp/mcctb/lib/common/aspectjweaver.jar is Ok
opt/netapp/mcctb/lib/common/asup.jar is Ok
opt/netapp/mcctb/lib/common/bcpkix-jdk15on.jar is Ok
opt/netapp/mcctb/lib/common/bcprov-jdk15on.jar is Ok
opt/netapp/mcctb/lib/common/bcprov-jdk18on.jar is Ok
opt/netapp/mcctb/lib/common/bctls-fips-1.0.13.jar is Ok
opt/netapp/mcctb/lib/common/bctls-jdk18on.jar is Ok
opt/netapp/mcctb/lib/common/bcutil-jdk18on.jar is Ok
opt/netapp/mcctb/lib/common/cglib.jar is Ok
opt/netapp/mcctb/lib/common/commons-codec.jar is Ok
opt/netapp/mcctb/lib/common/commons-collections4.jar is Ok
opt/netapp/mcctb/lib/common/commons-compress.jar is Ok
opt/netapp/mcctb/lib/common/commons-daemon.jar is Ok
opt/netapp/mcctb/lib/common/commons-daemon.src.jar is Ok
opt/netapp/mcctb/lib/common/commons-dbcp2.jar is Ok
opt/netapp/mcctb/lib/common/commons-io.jar is Ok
opt/netapp/mcctb/lib/common/commons-lang3.jar is Ok
opt/netapp/mcctb/lib/common/commons-logging.jar is Ok
```

```
opt/netapp/mcctb/lib/common/commons-pool2.jar is Ok
opt/netapp/mcctb/lib/common/guava.jar is Ok
opt/netapp/mcctb/lib/common/httpclient.jar is Ok
opt/netapp/mcctb/lib/common/httpcore.jar is Ok
opt/netapp/mcctb/lib/common/jakarta.activation.jar is Ok
opt/netapp/mcctb/lib/common/jakarta.xml.bind-api.jar is Ok
opt/netapp/mcctb/lib/common/java-xmlbuilder.jar is Ok
opt/netapp/mcctb/lib/common/javax.inject.jar is Ok
opt/netapp/mcctb/lib/common/jaxb-api-2.3.1.jar is Ok
opt/netapp/mcctb/lib/common/jaxb-core.jar is Ok
opt/netapp/mcctb/lib/common/jaxb-impl.jar is Ok
opt/netapp/mcctb/lib/common/jline.jar is Ok
opt/netapp/mcctb/lib/common/jna.jar is Ok
opt/netapp/mcctb/lib/common/joda-time.jar is Ok
opt/netapp/mcctb/lib/common/jsch.jar is Ok
opt/netapp/mcctb/lib/common/json.jar is Ok
opt/netapp/mcctb/lib/common/jsvc.zip is Ok
opt/netapp/mcctb/lib/common/junixsocket-common.jar is Ok
opt/netapp/mcctb/lib/common/junixsocket-native-common.jar is Ok
opt/netapp/mcctb/lib/common/logback-classic.jar is Ok
opt/netapp/mcctb/lib/common/logback-core.jar is Ok
opt/netapp/mcctb/lib/common/mail-1.6.2.jar is Ok
opt/netapp/mcctb/lib/common/mariadb-java-client.jar is Ok
opt/netapp/mcctb/lib/common/mcctb-mib.jar is Ok
opt/netapp/mcctb/lib/common/mcctb.jar is Ok
opt/netapp/mcctb/lib/common/mockito-core.jar is Ok
opt/netapp/mcctb/lib/common/slf4j-api.jar is Ok
opt/netapp/mcctb/lib/common/snmp4j.jar is Ok
opt/netapp/mcctb/lib/common/spring-aop.jar is Ok
opt/netapp/mcctb/lib/common/spring-beans.jar is Ok
opt/netapp/mcctb/lib/common/spring-context-support.jar is Ok
opt/netapp/mcctb/lib/common/spring-context.jar is Ok
opt/netapp/mcctb/lib/common/spring-core.jar is Ok
opt/netapp/mcctb/lib/common/spring-expression.jar is Ok
opt/netapp/mcctb/lib/common/spring-web.jar is Ok
opt/netapp/mcctb/lib/common/vault-java-driver.jar is Ok
opt/netapp/mcctb/lib/common/xz.jar is Ok
opt/netapp/mcctb/bin/mcctb_postrotate is Ok
opt/netapp/mcctb/bin/netapp-metrocluster-tiebreaker-software-cli
is Ok
/
Synchronizing state of netapp-metrocluster-tiebreaker-
software.service with SysV service script with
/usr/lib/systemd/systemd-sysv-install.
Executing: /usr/lib/systemd/systemd-sysv-install enable netapp-
```

metrocluster-tiebreaker-software

Attempting to start NetApp MetroCluster Tiebreaker software services

Started NetApp MetroCluster Tiebreaker software services Successfully upgraded NetApp MetroCluster Tiebreaker software to version 1.6.

Cleaning up / removing...

2:NetApp-MetroCluster-Tiebreaker-So################### [100%]

#### Upgrade from Tiebreaker 1.4 to 1.6

Use the following steps to upgrade the Tiebreaker 1.4 software version to Tiebreaker 1.6.

#### **Steps**

1. Run the following command at the [root@mcctb ~] # prompt to upgrade the software:

```
sh MetroClusterTiebreakerInstall-1.6
```

The system displays the following output for a successful upgrade:

Extracting the MetroCluster Tiebreaker installation/upgrade archive

Install digest hash is Ok

Performing the MetroCluster Tiebreaker code signature check Install code signature is Ok

Enter unix user account to use for the installation:

mcctbuseradmin1

Unix user account "mcctbuseradmin1" doesn't exist. Do you wish to create "mcctbuseradmin1" user account? [Y/N]: y

Unix account "mcctbuseradmin1" created.

Changing password for user mcctbuseradmin1.

New password:

Retype new password:

passwd: all authentication tokens updated successfully.

Enter database user name : root

Please enter database password for root Enter password:

Password updated successfully in the database.

MetroCluster Tiebreaker requires unix user account

"mcctbuseradmin1" to be added to the group "mcctbgrp" for admin access. Do you wish to add ? [Y/N]: y Unix user account "mcctbuseradmin1" added to "mcctbgrp". Do you wish to generate your own public-private key pair for encrypting audit log? [Y/N]: y Generating public-private key pair... Configuring Vault... Starting vault server... ==> Vault server configuration: Api Address: <api addess> Cgo: disabled Cluster Address: <cluster address> Environment Variables: BASH FUNC which%%, DBUS SESSION BUS ADDRESS, GODEBUG, HISTCONTROL, HISTSIZE, HOME, HOSTNAME, HOST ACCOUNT, LANG, LESSOPEN, LOGNAME, LS COLORS, MAIL, PATH, PWD, SHELL, SHLVL, SSH CLIENT, SSH CONNECTION, SSH TTY, STAF TEMP DIR, TERM, USER, VAULT ADDR, VAULT TOKEN, XDG\_RUNTIME\_DIR, XDG\_SESSION\_ID, \_, vault\_Addr, which\_declare Go Version: gol.20.5 Listener 1: tcp (addr: "0.0.0.0:8200", cluster address: "0.0.0.0:8201", max request duration: "1m30s", max request size: "33554432", tls: "enabled") Log Level: Mlock: supported: true, enabled: true Recovery Mode: false Storage: file Version: Vault v1.14.0, built 2023-06-19T11:40:23Z Version Sha: 13a649f860186dffe3f3a4459814d87191efc321 ==> Vault server started! Log data will stream in below: 2023-11-23T15:58:10.400+0530 [INFO] proxy environment: http proxy="" https proxy="" no proxy="" 2023-11-23T15:58:10.432+0530 [INFO] core: Initializing version history cache for core 2023-11-23T15:58:20.422+0530 [INFO] core: security barrier not initialized 2023-11-23T15:58:20.422+0530 [INFO] core: seal configuration missing, not initialized 2023-11-23T15:58:20.424+0530 [INFO] core: security barrier not initialized 2023-11-23T15:58:20.425+0530 [INFO] core: security barrier

```
initialized: stored=1 shares=5 threshold=3
2023-11-23T15:58:20.427+0530 [INFO] core: post-unseal setup
starting
2023-11-23T15:58:20.448+0530 [INFO] core: loaded wrapping token
2023-11-23T15:58:20.448+0530 [INFO] core: successfully setup
plugin catalog: plugin-directory=""
2023-11-23T15:58:20.448+0530 [INFO] core: no mounts; adding
default mount table
2023-11-23T15:58:20.449+0530 [INFO] core: successfully mounted:
type=cubbyhole version="v1.14.0+builtin.vault" path=cubbyhole/
namespace="ID: root. Path: "
2023-11-23T15:58:20.449+0530 [INFO] core: successfully mounted:
type=system version="v1.14.0+builtin.vault" path=sys/
namespace="ID: root. Path: "
2023-11-23T15:58:20.449+0530 [INFO] core: successfully mounted:
type=identity version="v1.14.0+builtin.vault" path=identity/
namespace="ID: root. Path: "
2023-11-23T15:58:20.451+0530 [INFO] core: successfully mounted:
type=token version="v1.14.0+builtin.vault" path=token/
namespace="ID: root. Path: "
2023-11-23T15:58:20.452+0530 [INFO] rollback: starting rollback
2023-11-23T15:58:20.452+0530 [INFO] core: restoring leases
2023-11-23T15:58:20.453+0530 [INFO] identity: entities restored
2023-11-23T15:58:20.453+0530 [INFO] identity: groups restored
2023-11-23T15:58:20.453+0530 [INFO] expiration: lease restore
complete
2023-11-23T15:58:20.453+0530 [INFO] core: usage gauge collection
is disabled
2023-11-23T15:58:20.453+0530 [INFO] core: Recorded vault
version: vault version=1.14.0 upgrade time="2023-11-23"
10:28:20.453481904 +0000 UTC" build date=2023-06-19T11:40:23Z
2023-11-23T15:58:20.818+0530 [INFO] core: post-unseal setup
complete
2023-11-23T15:58:20.819+0530 [INFO] core: root token generated
2023-11-23T15:58:20.819+0530 [INFO] core: pre-seal teardown
2023-11-23T15:58:20.819+0530 [INFO] rollback: stopping rollback
manager
2023-11-23T15:58:20.819+0530 [INFO] core: pre-seal teardown
2023-11-23T15:58:21.116+0530 [INFO] core.cluster-listener.tcp:
starting listener: listener address=0.0.0.0:8201
2023-11-23T15:58:21.116+0530 [INFO] core.cluster-listener:
serving cluster requests: cluster listen address=[::]:8201
```

```
2023-11-23T15:58:21.117+0530 [INFO] core: post-unseal setup
starting
2023-11-23T15:58:21.117+0530 [INFO] core: loaded wrapping token
key
2023-11-23T15:58:21.117+0530 [INFO] core: successfully setup
plugin catalog: plugin-directory=""
2023-11-23T15:58:21.119+0530 [INFO] core: successfully mounted:
type=system version="v1.14.0+builtin.vault" path=sys/
namespace="ID: root. Path: "
2023-11-23T15:58:21.120+0530 [INFO] core: successfully mounted:
type=identity version="v1.14.0+builtin.vault" path=identity/
namespace="ID: root. Path: "
2023-11-23T15:58:21.120+0530 [INFO] core: successfully mounted:
type=cubbyhole version="v1.14.0+builtin.vault" path=cubbyhole/
namespace="ID: root. Path: "
2023-11-23T15:58:21.123+0530 [INFO] core: successfully mounted:
type=token version="v1.14.0+builtin.vault" path=token/
namespace="ID: root. Path: "
2023-11-23T15:58:21.123+0530 [INFO] rollback: starting rollback
manager
2023-11-23T15:58:21.124+0530 [INFO] core: restoring leases
2023-11-23T15:58:21.124+0530 [INFO] identity: entities restored
2023-11-23T15:58:21.124+0530 [INFO] identity: groups restored
2023-11-23T15:58:21.124+0530 [INFO] expiration: lease restore
complete
2023-11-23T15:58:21.125+0530 [INFO] core: usage gauge collection
is disabled
2023-11-23T15:58:21.125+0530 [INFO] core: post-unseal setup
complete
2023-11-23T15:58:21.125+0530 [INFO] core: vault is unsealed
Success! Uploaded policy: mcctb-policy
2023-11-23T15:58:21.600+0530 [INFO] core: enabled credential
backend: path=approle/ type=approle version=""
Success! Enabled approle auth method at: approle/
2023-11-23T15:58:21.690+0530 [INFO] core: successful mount:
namespace="" path=mcctb/ type=kv version=""
Success! Enabled the kv secrets engine at: mcctb/
Success! Data written to: auth/approle/role/mcctb-app
Upgrading to NetApp-MetroCluster-Tiebreaker-Software-1.6-
1.x86 64.rpm
Preparing...
########### [100%]
Updating / installing...
   1:NetApp-MetroCluster-Tiebreaker-
So########################### [ 50%]
Performing file integrity check
```

```
etc/cron.weekly/metrocluster-tiebreaker-support is Ok
etc/cron.weekly/metrocluster-tiebreaker-support-cov is Ok
etc/init.d/netapp-metrocluster-tiebreaker-software is Ok
etc/init.d/netapp-metrocluster-tiebreaker-software-cov is Ok
etc/logrotate.d/mcctb is Ok
opt/netapp/mcctb/lib/common/activation-1.1.1.jar is Ok
opt/netapp/mcctb/lib/common/aopalliance.jar is Ok
opt/netapp/mcctb/lib/common/args4j.jar is Ok
opt/netapp/mcctb/lib/common/aspectjrt.jar is Ok
opt/netapp/mcctb/lib/common/aspectjweaver.jar is Ok
opt/netapp/mcctb/lib/common/asup.jar is Ok
opt/netapp/mcctb/lib/common/bcpkix-jdk15on.jar is Ok
opt/netapp/mcctb/lib/common/bcprov-jdk15on.jar is Ok
opt/netapp/mcctb/lib/common/bcprov-jdk18on.jar is Ok
opt/netapp/mcctb/lib/common/bctls-fips-1.0.13.jar is Ok
opt/netapp/mcctb/lib/common/bctls-jdk18on.jar is Ok
opt/netapp/mcctb/lib/common/bcutil-jdk18on.jar is Ok
opt/netapp/mcctb/lib/common/cglib.jar is Ok
opt/netapp/mcctb/lib/common/commons-codec.jar is Ok
opt/netapp/mcctb/lib/common/commons-collections4.jar is Ok
opt/netapp/mcctb/lib/common/commons-compress.jar is Ok
opt/netapp/mcctb/lib/common/commons-daemon.jar is Ok
opt/netapp/mcctb/lib/common/commons-daemon.src.jar is Ok
opt/netapp/mcctb/lib/common/commons-dbcp2.jar is Ok
opt/netapp/mcctb/lib/common/commons-io.jar is Ok
opt/netapp/mcctb/lib/common/commons-lang3.jar is Ok
opt/netapp/mcctb/lib/common/commons-logging.jar is Ok
opt/netapp/mcctb/lib/common/commons-pool2.jar is Ok
opt/netapp/mcctb/lib/common/guava.jar is Ok
opt/netapp/mcctb/lib/common/httpclient.jar is Ok
opt/netapp/mcctb/lib/common/httpcore.jar is Ok
opt/netapp/mcctb/lib/common/jakarta.activation.jar is Ok
opt/netapp/mcctb/lib/common/jakarta.xml.bind-api.jar is Ok
opt/netapp/mcctb/lib/common/java-xmlbuilder.jar is Ok
opt/netapp/mcctb/lib/common/javax.inject.jar is Ok
opt/netapp/mcctb/lib/common/jaxb-api-2.3.1.jar is Ok
opt/netapp/mcctb/lib/common/jaxb-core.jar is Ok
opt/netapp/mcctb/lib/common/jaxb-impl.jar is Ok
opt/netapp/mcctb/lib/common/jline.jar is Ok
opt/netapp/mcctb/lib/common/jna.jar is Ok
opt/netapp/mcctb/lib/common/joda-time.jar is Ok
opt/netapp/mcctb/lib/common/jsch.jar is Ok
opt/netapp/mcctb/lib/common/json.jar is Ok
opt/netapp/mcctb/lib/common/jsvc.zip is Ok
opt/netapp/mcctb/lib/common/junixsocket-common.jar is Ok
opt/netapp/mcctb/lib/common/junixsocket-native-common.jar is Ok
```

```
opt/netapp/mcctb/lib/common/logback-classic.jar is Ok
opt/netapp/mcctb/lib/common/logback-core.jar is Ok
opt/netapp/mcctb/lib/common/mail-1.6.2.jar is Ok
opt/netapp/mcctb/lib/common/mariadb-java-client.jar is Ok
opt/netapp/mcctb/lib/common/mcctb-mib.jar is Ok
opt/netapp/mcctb/lib/common/mcctb.jar is Ok
opt/netapp/mcctb/lib/common/mockito-core.jar is Ok
opt/netapp/mcctb/lib/common/slf4j-api.jar is Ok
opt/netapp/mcctb/lib/common/snmp4j.jar is Ok
opt/netapp/mcctb/lib/common/spring-aop.jar is Ok
opt/netapp/mcctb/lib/common/spring-beans.jar is Ok
opt/netapp/mcctb/lib/common/spring-context-support.jar is Ok
opt/netapp/mcctb/lib/common/spring-context.jar is Ok
opt/netapp/mcctb/lib/common/spring-core.jar is Ok
opt/netapp/mcctb/lib/common/spring-expression.jar is Ok
opt/netapp/mcctb/lib/common/spring-web.jar is Ok
opt/netapp/mcctb/lib/common/vault-java-driver.jar is Ok
opt/netapp/mcctb/lib/common/xz.jar is Ok
opt/netapp/mcctb/lib/org.jacoco.agent-0.8.8-runtime.jar is Ok
opt/netapp/mcctb/bin/mcctb-asup-invoke is Ok
opt/netapp/mcctb/bin/mcctb postrotate is Ok
opt/netapp/mcctb/bin/netapp-metrocluster-tiebreaker-software-cli
is Ok
Synchronizing state of netapp-metrocluster-tiebreaker-
software.service with SysV service script with
/usr/lib/systemd/systemd-sysv-install.
Executing: /usr/lib/systemd/systemd-sysv-install enable netapp-
metrocluster-tiebreaker-software
Attempting to start NetApp MetroCluster Tiebreaker software
services
Started NetApp MetroCluster Tiebreaker software services
Successfully upgraded NetApp MetroCluster Tiebreaker software to
version 1.6.
Cleaning up / removing...
   2:NetApp-MetroCluster-Tiebreaker-
So########################## [100%]
```

#### Install Tiebreaker 1.5

#### Configure admin access to ONTAP API and SSH

You can configure admin access to ONTAP API and SSH.

#### Steps

- Create an admin user with ONTAP API access: security login create -user-or-group-name mcctb -application ontapi -authentication-method password
- 2. Create an admin user with SSH access: security login create -user-or-group-name mcctb -application ssh -authentication-method password
- 3. Verify that the new admin users are created: security login show
- 4. Repeat these steps on the partner cluster.

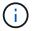

Administrator authentication and RBAC is implemented.

#### Install MetroCluster Tiebreaker 1.5 dependencies

#### Related information

Depending on your host Linux operating system, you must install a MySQL or MariaDB server before installing or upgrading the Tiebreaker software.

#### Steps

- 1. Install JDK
- 2. Install and configure Vault
- 3. Install MySQL or MariaDB server:

| If the Linux host is                | Then                                                                                              |
|-------------------------------------|---------------------------------------------------------------------------------------------------|
| Red Hat Enterprise Linux 7/CentOS 7 | Install MySQL Server 5.5.30 or later and 5.6.x versions on Red Hat Enterprise Linux 7 or CentOS 7 |
| Red Hat Enterprise Linux 8          | Install MariaDB server on Red Hat Enterprise Linux 8                                              |

#### **Install JDK**

You must install JDK on your host system before installing or upgrading the Tiebreaker software. Tiebreaker 1.5 and later supports OpenJDK 17, 18, or 19.

#### Steps

1. Log in as a "root" user or a sudo user that can change to advanced privilege mode.

```
login as: root
root@mcctb's password:
Last login: Fri Jan 8 21:33:00 2017 from host.domain.com
```

2. Check for available JDK versions:

```
yum search openjdk
```

3. Install JDK 17,18, or 19.

The following command installs JDK 17:

```
yum install java-17-openjdk
```

4. Verify the installation:

```
java -version
```

A successful installation displays the following output:

```
openjdk version "17.0.2" 2022-01-18 LTS
OpenJDK Runtime Environment 21.9 (build 17.0.2+8-LTS)
OpenJDK 64-Bit Server VM 21.9 (build 17.0.2+8-LTS, mixed mode, sharing)
```

#### Install and configure Vault

If you do not have or want to use the local Vault server, you must install Vault. You can refer to this standard procedure for installing Vault, or refer to the Hashicorp installation instructions for alternative guidelines.

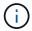

If you have a Vault server in your network, you can configure the MetroCluster Tiebreaker host to use that Vault installation. If you do this, you do not need to install Vault on the host.

#### **Steps**

1. Navigate to the /bin directory:

```
[root@mcctb] cd /bin
```

2. Download the Vault zip file.

```
[root@mcctb /bin]# curl -s0
https://releases.hashicorp.com/vault/1.12.2/vault_1.12.2_linux_amd64.zip
```

3. Unzip the Vault file.

```
[root@mcctb /bin]# unzip vault_1.12.2_linux_amd64.zip
Archive: vault_1.12.2_linux_amd64.zip
inflating: vault
```

4. Verify the installation.

```
[root@mcctb /bin]# vault -version
Vault v1.12.2 (415e1fe3118eebd5df6cb60d13defdc01aa17b03), built 2022-11-
23T12:53:46Z
```

5. Navigate to the /root directory:

```
[root@mcctb /bin] cd /root
```

6. Create a Vault configuration file under the /root directory.

At the [root@mcctb ~] prompt, copy and run the following command to create the config.hcl file:

```
# cat > config.hcl << EOF
storage "file" {
  address = "127.0.0.1:8500"
  path = "/mcctb_vdata/data"
  }
  listener "tcp" {
   address = "127.0.0.1:8200"
   tls_disable = 1
  }
  EOF</pre>
```

7. Start the Vault server:

```
[root@mcctb ~] vault server -config config.hcl &
```

8. Export the Vault address.

```
[root@mcctb ~]# export VAULT_ADDR="http://127.0.0.1:8200"
```

9. Initialize Vault.

```
[root@mcctb ~]# vault operator init
2022-12-15T14:57:22.113+0530 [INFO] core: security barrier not
initialized
2022-12-15T14:57:22.113+0530 [INFO] core: seal configuration missing,
not initialized
2022-12-15T14:57:22.114+0530 [INFO] core: security barrier not
initialized
2022-12-15T14:57:22.116+0530 [INFO] core: security barrier initialized:
```

```
stored=1 shares=5 threshold=3
2022-12-15T14:57:22.118+0530 [INFO] core: post-unseal setup starting
2022-12-15T14:57:22.137+0530 [INFO] core: loaded wrapping token key
2022-12-15T14:57:22.137+0530 [INFO] core: Recorded vault version: vault
version=1.12.2 upgrade time="2022-12-15 09:27:22.137200412 +0000 UTC"
build date=2022-11-23T12:53:46Z
2022-12-15T14:57:22.137+0530 [INFO] core: successfully setup plugin
catalog: plugin-directory=""
2022-12-15T14:57:22.137+0530 [INFO] core: no mounts; adding default
mount table
2022-12-15T14:57:22.143+0530 [INFO] core: successfully mounted backend:
type=cubbyhole version="" path=cubbyhole/
2022-12-15T14:57:22.144+0530 [INFO] core: successfully mounted backend:
type=system version="" path=sys/
2022-12-15T14:57:22.144+0530 [INFO] core: successfully mounted backend:
type=identity version="" path=identity/
2022-12-15T14:57:22.148+0530 [INFO] core: successfully enabled
credential backend: type=token version="" path=token/ namespace="ID:
root. Path: "
2022-12-15T14:57:22.149+0530 [INFO] rollback: starting rollback manager
2022-12-15T14:57:22.149+0530 [INFO] core: restoring leases
2022-12-15T14:57:22.150+0530 [INFO] expiration: lease restore complete
2022-12-15T14:57:22.150+0530 [INFO] identity: entities restored
2022-12-15T14:57:22.150+0530 [INFO] identity: groups restored
2022-12-15T14:57:22.151+0530 [INFO] core: usage gauge collection is
disabled
2022-12-15T14:57:23.385+0530 [INFO] core: post-unseal setup complete
2022-12-15T14:57:23.387+0530 [INFO] core: root token generated
2022-12-15T14:57:23.387+0530 [INFO] core: pre-seal teardown starting
2022-12-15T14:57:23.387+0530 [INFO] rollback: stopping rollback manager
2022-12-15T14:57:23.387+0530 [INFO] core: pre-seal teardown complete
Unseal Key 1: <unseal key 1 id>
Unseal Key 2: <unseal key 2 id>
Unseal Key 3: <unseal key 3 id>
Unseal Key 4: <unseal key 4 id>
Unseal Key 5: <unseal key 5 id>
Initial Root Token: <initial root token id>
Vault initialized with 5 key shares and a key threshold of 3. Please
securely
distribute the key shares printed above. When the Vault is re-sealed,
restarted, or stopped, you must supply at least 3 of these keys to
before it can start servicing requests.
```

Vault does not store the generated root key. Without at least 3 keys to reconstruct the root key, Vault will remain permanently sealed!

It is possible to generate new unseal keys, provided you have a quorum of existing unseal keys shares. See "vault operator rekey" for more information.

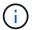

You must record and store the key IDs and initial root token in a secure location for use later in the procedure.

10. Export the Vault root token.

```
[root@mcctb ~]# export VAULT_TOKEN="<initial_root_token_id>"
```

11. Unseal Vault by using any three of the five keys that were created.

You must run the vault operator unseal command for each of the three keys:

a. Unseal vault by using the first key:

```
[root@mcctb ~]# vault operator unseal
Unseal Key (will be hidden):
Key
                 Value
___
                 ____
                shamir
Seal Type
Initialized
                true
Sealed
                true
Total Shares
                5
Threshold
                3
Unseal Progress
                1/3
Unseal Nonce
                <unseal key 1 id>
Version
                1.12.2
Build Date
                2022-11-23T12:53:46Z
Storage Type
                file
HA Enabled
                 false
```

b. Unseal vault by using the second key:

```
[root@mcctb ~]# vault operator unseal
Unseal Key (will be hidden):
Key
               Value
                ----
___
Seal Type
               shamir
Initialized
               true
Sealed
               true
Total Shares
               5
Threshold
               3
Unseal Progress 2/3
Unseal Nonce <unseal_key_2_id>
Version
               1.12.2
Build Date
               2022-11-23T12:53:46Z
Storage Type
               file
HA Enabled false
```

c. Unseal vault by using the third key:

```
[root@mcctb ~]# vault operator unseal
Unseal Key (will be hidden):
2022-12-15T15:15:00.980+0530 [INFO] core.cluster-listener.tcp:
starting listener: listener address=127.0.0.1:8201
2022-12-15T15:15:00.980+0530 [INFO] core.cluster-listener: serving
cluster requests: cluster listen address=127.0.0.1:8201
2022-12-15T15:15:00.981+0530 [INFO] core: post-unseal setup starting
2022-12-15T15:15:00.981+0530 [INFO] core: loaded wrapping token key
2022-12-15T15:15:00.982+0530 [INFO] core: successfully setup plugin
catalog: plugin-directory=""
2022-12-15T15:15:00.983+0530 [INFO] core: successfully mounted
backend: type=system version="" path=sys/
2022-12-15T15:15:00.984+0530 [INFO] core: successfully mounted
backend: type=identity version="" path=identity/
2022-12-15T15:15:00.984+0530 [INFO] core: successfully mounted
backend: type=cubbyhole version="" path=cubbyhole/
2022-12-15T15:15:00.986+0530 [INFO] core: successfully enabled
credential backend: type=token version="" path=token/ namespace="ID:
root. Path: "
2022-12-15T15:15:00.986+0530 [INFO] rollback: starting rollback
manager
2022-12-15T15:15:00.987+0530 [INFO] core: restoring leases
2022-12-15T15:15:00.987+0530 [INFO] expiration: lease restore
complete
2022-12-15T15:15:00.987+0530 [INFO] identity: entities restored
2022-12-15T15:15:00.987+0530 [INFO] identity: groups restored
2022-12-15T15:15:00.988+0530 [INFO] core: usage gauge collection is
disabled
2022-12-15T15:15:00.989+0530 [INFO] core: post-unseal setup complete
2022-12-15T15:15:00.989+0530 [INFO] core: vault is unsealed
Key
               Value
               ____
---
Seal Type
               shamir
Initialized
               true
              false
Sealed
Total Shares
              5
Threshold
               1.12.2
Version
Build Date
               2022-11-23T12:53:46Z
Storage Type
              file
Cluster Name
              vault-cluster
Cluster ID
               <cluster id>
HA Enabled
               false
```

12. Verify that the Vault sealed status is false.

```
[root@mcctb ~]# vault status
Key
              Value
               ----
___
              shamir
Seal Type
Initialized
              true
Sealed
              false
Total Shares
Threshold
              1.12.2
Version
             2022-11-23T12:53:46Z
Build Date
Storage Type
             file
Cluster Name
             vault-cluster
Cluster ID
              <cluster id>
              false
HA Enabled
```

- 13. Configure the Vault service to start on boot.
  - a. Run the following command: cd /etc/systemd/system

```
[root@mcctb ~]# cd /etc/systemd/system
```

b. At the [root@mcctb system] prompt, copy and run the following command to create the Vault service file.

```
# cat > vault.service << EOF
[Unit]
Description=Vault Service
After=mariadb.service

[Service]
Type=forking
ExecStart=/usr/bin/vault server -config /root/config.hcl &
Restart=on-failure

[Install]
WantedBy=multi-user.target
EOF</pre>
```

c. Run the following command: systemctl daemon-reload

```
[root@mcctb system]# systemctl daemon-reload
```

d. Run the following command: systemctl enable vault.service

[root@mcctb system]# systemctl enable vault.service
Created symlink /etc/systemd/system/multiuser.target.wants/vault.service → /etc/systemd/system/vault.service.

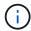

You are prompted to use this feature during the installation of MetroCluster Tiebreaker. If you want to change the method to unseal Vault, then you need to uninstall and reinstall the MetroCluster Tiebreaker software.

#### Install MySQL Server 5.5.30 or later and 5.6.x versions on Red Hat Enterprise Linux 7 or CentOS 7

You must install MySQL Server 5.5.30 or later and 5.6.x version on your host system before installing or upgrading the Tiebreaker software. For Red Hat Enterprise Linux 8, Install MariaDB server.

#### Steps

1. Log in as a root user or a sudo user that can change to advanced privilege mode.

```
login as: root
root@mcctb's password:
Last login: Fri Jan 8 21:33:00 2016 from host.domain.com
```

2. Add the MySQL repository to your host system:

[root@mcctb ~]# yum localinstall https://dev.mysql.com/get/mysql57-communityrelease-el6-11.noarch.rpm

```
Loaded plugins: product-id, refresh-packagekit, security, subscription-
manager
Setting up Local Package Process
Examining /var/tmp/yum-root-LLUw0r/mysql-community-release-el6-
5.noarch.rpm: mysql-community-release-el6-5.noarch
Marking /var/tmp/yum-root-LLUw0r/mysql-community-release-el6-
5.noarch.rpm to be installed
Resolving Dependencies
--> Running transaction check
---> Package mysql-community-release.noarch 0:el6-5 will be installed
--> Finished Dependency Resolution
Dependencies Resolved
______
=======
Package
                 Arch Version
                             Repository
Size
______
Installing:
mysql-community-release
                   noarch el6-5 /mysql-community-release-el6-
5.noarch 4.3 k
Transaction Summary
______
Install 1 Package(s)
Total size: 4.3 k
Installed size: 4.3 k
Is this ok [y/N]: y
Downloading Packages:
Running rpm check debug
Running Transaction Test
Transaction Test Succeeded
Running Transaction
 Installing : mysql-community-release-el6-5.noarch
1/1
 Verifying : mysql-community-release-el6-5.noarch
1/1
 mysql-community-release.noarch 0:e16-5
Complete!
```

#### 3. Disable the MySQL 57 repository:

#### 4. Enable the MySQL 56 repository:

[root@mcctb ~]# yum-config-manager --enable mysql56-community

#### 5. Enable the repository:

[root@mcctb ~] # yum repolist enabled | grep "mysql.-community."

mysql-connectors-community
21
mysql-tools-community
35
mysql56-community
MySQL Tools Community
MySQL Tools Community
MySQL 5.6 Community Server
231

#### 6. Install the MySQL Community server:

[root@mcctb ~]# yum install mysql-community-server

```
Loaded plugins: product-id, refresh-packagekit, security, subscription-
This system is not registered to Red Hat Subscription Management. You
can use subscription-manager
to register.
Setting up Install Process
Resolving Dependencies
--> Running transaction check
....Output truncated.....
---> Package mysql-community-libs-compat.x86 64 0:5.6.29-2.el6 will be
obsoleting
--> Finished Dependency Resolution
Dependencies Resolved
______
======
                          Arch Version
Package
                                          Repository
Size
______
Installing:
mysql-community-client x86 64 5.6.29-2.el6 mysql56-community
18 M
   replacing mysql.x86 64 5.1.71-1.el6
mysql-community-libs
                         x86 64 5.6.29-2.el6 mysql56-community
1.9 M
```

```
replacing mysql-libs.x86 64 5.1.71-1.el6
mysql-community-libs-compat x86 64 5.6.29-2.el6 mysql56-community
1.6 M
    replacing mysql-libs.x86 64 5.1.71-1.el6
mysql-community-server
                            x86 64 5.6.29-2.el6 mysql56-community
53 M
    replacing mysql-server.x86 64 5.1.71-1.el6
Installing for dependencies:
mysql-community-common
                     x86 64 5.6.29-2.el6 mysql56-community
308 k
Transaction Summary
______
======
Install 5 Package(s)
Total download size: 74 M
Is this ok [y/N]: y
Downloading Packages:
(1/5): mysql-community-client-5.6.29-2.el6.x86 64.rpm | 18 MB
(2/5): mysql-community-common-5.6.29-2.el6.x86 64.rpm
                                                      | 308 kB
00:01
(3/5): mysql-community-libs-5.6.29-2.el6.x86 64.rpm | 1.9 MB
(4/5): mysql-community-libs-compat-5.6.29-2.el6.x86 64.rpm | 1.6 MB
(5/5): mysql-community-server-5.6.29-2.el6.x86 64.rpm | 53 MB
03:42
-----
Total
                                               289 kB/s | 74 MB
04:24
warning: rpmts HdrFromFdno: Header V3 DSA/SHA1 Signature, key ID
<key id> NOKEY
Retrieving key from file:/etc/pki/rpm-gpg/RPM-GPG-KEY-mysql
Importing GPG key 0x5072E1F5:
Userid : MySQL Release Engineering <mysql-build@oss.oracle.com>
Package: mysql-community-release-el6-5.noarch
       (@/mysql-community-release-el6-5.noarch)
From : file:/etc/pki/rpm-gpg/RPM-GPG-KEY-mysql
Is this ok [y/N]: y
Running rpm check debug
Running Transaction Test
Transaction Test Succeeded
Running Transaction
 Installing : mysql-community-common-5.6.29-2.el6.x86 64
```

```
....Output truncated....
1.el6.x86 64
7/8
 Verifying : mysql-5.1.71-1.el6.x86 64
8/8
Installed:
 mysql-community-client.x86 64 0:5.6.29-2.el6
 mysql-community-libs.x86 64 0:5.6.29-2.el6
 mysql-community-libs-compat.x86_64 0:5.6.29-2.el6
 mysql-community-server.x86_64 0:5.6.29-2.el6
Dependency Installed:
 mysql-community-common.x86 64 0:5.6.29-2.el6
Replaced:
 mysql.x86_64 0:5.1.71-1.el6 mysql-libs.x86_64 0:5.1.71-1.el6
 mysql-server.x86_64 0:5.1.71-1.el6
Complete!
```

# 7. Start MySQL server:

[root@mcctb ~]# service mysqld start

```
Initializing MySQL database: 2016-04-05 19:44:38 0 [Warning] TIMESTAMP
with implicit DEFAULT value is deprecated. Please use
--explicit defaults for timestamp server option (see documentation
for more details).
2016-04-05 19:44:38 0 [Note] /usr/sbin/mysqld (mysqld 5.6.29)
        starting as process 2487 ...
2016-04-05 19:44:38 2487 [Note] InnoDB: Using atomics to ref count
        buffer pool pages
2016-04-05 19:44:38 2487 [Note] InnoDB: The InnoDB memory heap is
disabled
....Output truncated....
2016-04-05 19:44:42 2509 [Note] InnoDB: Shutdown completed; log sequence
       number 1625987
PLEASE REMEMBER TO SET A PASSWORD FOR THE MySQL root USER!
To do so, start the server, then issue the following commands:
  /usr/bin/mysqladmin -u root password 'new-password'
  /usr/bin/mysqladmin -u root -h mcctb password 'new-password'
Alternatively, you can run:
  /usr/bin/mysql secure installation
which will also give you the option of removing the test
databases and anonymous user created by default. This is
strongly recommended for production servers.
....Output truncated.....
WARNING: Default config file /etc/my.cnf exists on the system
This file will be read by default by the MySQL server
If you do not want to use this, either remove it, or use the
--defaults-file argument to mysqld safe when starting the server
                                                            [ OK ]
Starting mysqld:
                                                            [ OK ]
```

### 8. Confirm that MySQL server is running:

[root@mcctb ~]# service mysqld status

```
mysqld (pid 2739) is running...
```

## 9. Configure security and password settings:

[root@mcctb ~]# mysql\_secure\_installation

NOTE: RUNNING ALL PARTS OF THIS SCRIPT IS RECOMMENDED FOR ALL MYSQL SERVERS IN PRODUCTION USE! PLEASE READ EACH STEP CAREFULLY!

In order to log into MySQL to secure it, we'll need the current password for the root user. If you've just installed MySQL, and you haven't set the root password yet, the password will be blank, so you should just press enter here.

Enter current password for root (enter for none): <== on default
install</pre>

hit enter here

OK, successfully used password, moving on...

Setting the root password ensures that nobody can log into the MySQL root user without the proper authorization.

# Set root password? [Y/n] y New password:

# Re-enter new password:

Password updated successfully! Reloading privilege tables..

... Success!

By default, a MySQL installation has an anonymous user, allowing anyone to log into MySQL without having to have a user account created for them. This is intended only for testing, and to make the installation go a bit smoother. You should remove them before moving into a production environment.

#### Remove anonymous users? [Y/n] y

... Success!

Normally, root should only be allowed to connect from 'localhost'.
This

ensures that someone cannot guess at the root password from the network.

#### Disallow root login remotely? [Y/n] y

... Success!

By default, MySQL comes with a database named 'test' that anyone can access. This is also intended only for testing, and should be removed before moving into a production environment.

#### Remove test database and access to it? [Y/n] y

- Dropping test database...

ERROR 1008 (HY000) at line 1: Can't drop database 'test';

```
database doesn't exist
    ... Failed! Not critical, keep moving...
    - Removing privileges on test database...
    ... Success!

Reloading the privilege tables will ensure that all changes made so far will take effect immediately.

Reload privilege tables now? [Y/n] y
    ... Success!

All done! If you've completed all of the above steps, your MySQL installation should now be secure.

Thanks for using MySQL!

Cleaning up...
```

# 10. Verify that the MySQL login is working:

[root@mcctb ~]# mysql -u root -p

```
Enter password: <configured_password>
Welcome to the MySQL monitor. Commands end with; or \g.
Your MySQL connection id is 17
Server version: 5.6.29 MySQL Community Server (GPL)

Copyright (c) 2000, 2016, Oracle and/or its affiliates. All rights reserved.

Oracle is a registered trademark of Oracle Corporation and/or its affiliates. Other names may be trademarks of their respective owners.

Type 'help;' or '\h' for help. Type '\c' to clear the current input statement.
mysql>
```

If the MySQL login is working, the output will end at the mysql> prompt.

## **Enable the MySQL autostart setting**

You should verify that the autostart feature is turned on for the MySQL daemon. Turning on the MySQL daemon automatically restarts MySQL if the system on which the MetroCluster Tiebreaker software resides reboots. If the MySQL daemon is not running, the Tiebreaker software continues running, but it cannot be restarted and configuration changes cannot be made.

#### Step

1. Verify that MySQL is enabled to autostart when booted:

```
[root@mcctb ~]# systemctl list-unit-files mysqld.service
```

```
UNIT FILE State
-----
mysqld.service enabled
```

If MySQL is not enabled to autostart when booted, see the MySQL documentation to enable the autostart feature for your installation.

#### Install MariaDB server on Red Hat Enterprise Linux 8

You must install MariaDB server on your host system before installing or upgrading the Tiebreaker software. For Red Hat Enterprise Linux 7 or CentOS 7, Install MySQL Server.

## Before you begin

Your host system must be running on Red Hat Enterprise Linux (RHEL) 8.

## **Steps**

1. Log in as a root user or a user that can sudo to advanced privilege mode.

```
login as: root
root@mcctb's password:
Last login: Fri Jan 8 21:33:00 2017 from host.domain.com
```

2. Install the MariaDB server:

```
[root@mcctb ~] # yum install mariadb-server.x86 64
```

```
Installing for dependencies:
Transaction Summary
Install 1 Package (+8 Dependent packages)
Upgrade
                    ( 1 Dependent package)
Total download size: 22 M
Is this ok [y/d/N]: y
Downloading packages:
No Presto metadata available for base warning:
/var/cache/yum/x86 64/7/base/packages/mariadb-libs-5.5.56-
2.el7.x86 64.rpm:
Header V3 RSA/SHA256 Signature,
key ID f4a80eb5: NOKEY] 1.4 MB/s | 3.3 MB 00:00:13 ETA
Public key for mariadb-libs-5.5.56-2.el7.x86 64.rpm is not installed
(1/10): mariadb-libs-5.5.56-2.el7.x86 64.rpm | 757 kB 00:00:01
(10/10): perl-Net-Daemon-0.48-5.el7.noarch.rpm| 51 kB 00:00:01
Installed:
  mariadb-server.x86 64 1:5.5.56-2.el7
Dependency Installed:
mariadb.x86 64 1:5.5.56-2.el7
perl-Compress-Raw-Bzip2.x86 64 0:2.061-3.el7
perl-Compress-Raw-Zlib.x86 64 1:2.061-4.el7
perl-DBD-MySQL.x86 64 0:4.023-5.el7
perl-DBI.x86 64 0:1.627-4.el7
perl-IO-Compress.noarch 0:2.061-2.el7
perl-Net-Daemon.noarch 0:0.48-5.el7
perl-PlRPC.noarch 0:0.2020-14.el7
Dependency Updated:
  mariadb-libs.x86 64 1:5.5.56-2.el7
Complete!
```

#### 3. Start MariaDB server:

[root@mcctb ~]# systemctl start mariadb

### 4. Verify that the MariaDB server has started:

```
[root@mcctb ~]# systemctl status mariadb
mariadb.service - MariaDB database server
...
Nov 08 21:28:59 mcctb systemd[1]: Starting MariaDB database server...
...
Nov 08 21:29:01 mcctb systemd[1]: Started MariaDB database server.
```

## 5. Configure the security and password settings:

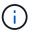

When you are prompted for the root password, leave it empty and press enter to continue to configure the security and password settings.

[root@mcctb ~]# mysql secure installation

```
root@localhost systemd]# mysql secure installation
```

NOTE: RUNNING ALL PARTS OF THIS SCRIPT IS RECOMMENDED FOR ALL MariaDB SERVERS IN PRODUCTION USE! PLEASE READ EACH STEP CAREFULLY!

In order to log into MariaDB to secure it, we'll need the current password for the root user. If you've just installed MariaDB, and you haven't set the root password yet, the password will be blank, so you should just press enter here.

Enter current password for root (enter for none): OK, successfully used password, moving on...

Setting the root password ensures that nobody can log into the MariaDB root user without the proper authorisation.

# Set root password? [Y/n] y New password:

## Re-enter new password:

Password updated successfully! Reloading privilege tables..

... Success!

By default, a MariaDB installation has an anonymous user, allowing anyone

to log into MariaDB without having to have a user account created for them. This is intended only for testing, and to make the installation go a bit smoother. You should remove them before moving into a

```
production environment.
Remove anonymous users? [Y/n] y
 ... Success!
Normally, root should only be allowed to connect from 'localhost'. This
ensures that someone cannot guess at the root password from the network.
Disallow root login remotely? [Y/n] y
 ... Success!
By default, MariaDB comes with a database named 'test' that anyone can
access. This is also intended only for testing, and should be removed
before moving into a production environment.
Remove test database and access to it? [Y/n] y
 - Dropping test database...
  ... Success!
 - Removing privileges on test database...
   ... Success!
Reloading the privilege tables will ensure that all changes made so far
will take effect immediately.
Reload privilege tables now? [Y/n]
 ... Success!
Cleaning up...
All done! If you've completed all of the above steps, your MariaDB
installation should now be secure.
```

## **Enable the autostart setting for the MariaDB server**

Thanks for using MariaDB!

You should verify that the autostart feature is turned on for the MariaDB server. If you do not enable the autostart feature, and the system on which the MetroCluster Tiebreaker software resides has to reboot, then the Tiebreaker software continues running, but the MariaDB service cannot be restarted and configuration changes cannot be made.

#### Steps

1. Enable the autostart service:

```
[root@mcctb ~]# systemctl enable mariadb.service
```

2. Verify that MariaDB is enabled to autostart when booted:

```
[root@mcctb ~]# systemctl list-unit-files mariadb.service
```

```
UNIT FILE State
-----
mariadb.service enabled
```

### Install or upgrade to Tiebreaker 1.5

Perform a new installation or upgrade to Tiebreaker 1.5 on your host Linux operating system to monitor MetroCluster configurations.

#### About this task

- Your storage system must be running a supported version of ONTAP. See the Software requirements table for more details.
- You must have installed OpenJDK by using the yum install java-x.x.x-openjdk command. Tiebreaker 1.5 and later supports OpenJDK 17, 18, or 19.
- You can install MetroCluster Tiebreaker as a non-root user with sufficient administrative privileges to perform the Tiebreaker installation, create tables and users, and set the user password.

#### Steps

1. Download the MetroCluster Tiebreaker software and the MetroCluster\_Tiebreaker\_RPM\_GPG key.

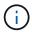

The MetroCluster\_Tiebreaker\_RPM\_GPG key is available to download from the same page that you download the software package for Tiebreaker 1.5 on the NetApp Support Site.

# MetroCluster Tiebreaker (Downloads) - NetApp Support Site

- 2. Log in to the host as the root user.
- Create a non-root user and the mcctbgrp group.
  - a. Create a non-root user and set the password.

The following example commands create a non-root user named mcctbuser1:

```
[root@mcctb ~]# useradd mcctbuser1
[root@mcctb ~]# passwd mcctbuser1
Changing password for user mcctbuser1.
New password:
Retype new password:
passwd: all authentication tokens updated successfully.
```

b. Create a group named mcctbgrp:

```
[root@mcctb ~~]# groupadd mcctbgrp
```

c. Add the non-root user you created to the mcctbgrp group.

The following command adds mcctbuser1 to the mcctbgrp group:

```
[root@mcctb ~]# usermod -a -G mcctbgrp mcctbuser1
```

4. Verify the RPM file.

Run the following substeps from the directory containing the RPM key.

a. Download and import the RPM key file:

```
[root@mcctb ~]# rpm --import MetroCluster_Tiebreaker_RPM_GPG.key
```

b. Verify the that the correct key was imported by checking the fingerprint.

The following example shows a correct key fingerprint:

C. Verify the signature: rpm --checksig NetApp-MetroCluster-Tiebreaker-Software-1.5-1.x86 64.rpm

```
NetApp-MetroCluster-Tiebreaker-Software-1.5-1.x86_64.rpm: digests OK
```

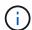

You must only proceed with installation after you have successfully verified the signature.

5. Install or upgrade the Tiebreaker software:

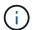

You can only upgrade to Tiebreaker version 1.5 when you are upgrading from Tiebreaker version 1.4. Upgrading from earlier versions to Tiebreaker 1.5 is not supported.

Select the correct procedure depending on whether you're performing a new installation or upgrading an existing installation.

### Perform a new installation

a. Retrieve and record the absolute path for Java:

```
[root@mcctb ~]# readlink -f /usr/bin/java
/usr/lib/jvm/java-19-openjdk-19.0.0.36-
2.rolling.el8.x86_64/bin/java
```

b. Run the following command: rpm -ivh NetApp-MetroCluster-Tiebreaker-Software-1.5-1.x86\_64.rpm

The system displays the following output for a successful installation:

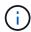

When prompted during the installation, provide the non-root user that you previously created and assigned to the mcctbgrp group.

```
Verifying...
########### [100%]
Preparing...
########### [100%]
Updating / installing...
   1:NetApp-MetroCluster-Tiebreaker-
So######################### [100%]
Enter the absolute path for Java: /usr/lib/jvm/java-19-openjdk-
19.0.0.0.36-2.rolling.el8.x86 64/bin/java
Verifying if Java exists...
Found Java. Proceeding with the installation.
Enter host user account to use for the installation:
mcctbuser1
User account mcctbuser1 found. Proceeding with the installation
Enter database user name:
root
Please enter database password for root
Enter password:
Sealed
               false
Do you wish to auto unseal vault(y/n)?y
Enter the key1:
Enter the key2:
Enter the key3:
Success! Uploaded policy: mcctb-policy
Error enabling approle auth: Error making API request.
URL: POST http://127.0.0.1:8200/v1/sys/auth/approle
Code: 400. Errors:
* path is already in use at approle/
Success! Enabled the kv secrets engine at: mcctb/
Success! Data written to: auth/approle/role/mcctb-app
Password updated successfully in the vault.
Synchronizing state of netapp-metrocluster-tiebreaker-
software.service with SysV service script with
/usr/lib/systemd/systemd-sysv-install.
Executing: /usr/lib/systemd/systemd-sysv-install enable netapp-
metrocluster-tiebreaker-software
Created symlink /etc/systemd/system/multi-
user.target.wants/netapp-metrocluster-tiebreaker-software.service
→ /etc/systemd/system/netapp-metrocluster-tiebreaker-
software.service.
Attempting to start NetApp MetroCluster Tiebreaker software
services
Started NetApp MetroCluster Tiebreaker software services
Successfully installed NetApp MetroCluster Tiebreaker software
version 1.5.
```

## Upgrading an existing installation

a. Verify that a supported version of OpenJDK is installed and is the current Java version located on the host.

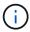

For upgrades to Tiebreaker 1.5, you must install either OpenJDK version 17, 18, or 19.

```
[root@mcctb ~]# readlink -f /usr/bin/java
/usr/lib/jvm/java-19-openjdk-19.0.0.36-
2.rolling.el8.x86_64/bin/java
```

b. Verify the Vault service is unsealed and running: vault status

```
[root@mcctb ~]# vault status
Key
              Value
Seal Type
              shamir
             true
Initialized
Sealed
             false
Total Shares
             5
Threshold
             3
Version
             1.12.2
Build Date
             2022-11-23T12:53:46Z
Storage Type
             file
Cluster Name
             vault
Cluster ID
              <cluster id>
HA Enabled
              false
```

c. Upgrade the Tiebreaker software.

```
[root@mcctb ~]# rpm -Uvh NetApp-MetroCluster-Tiebreaker-Software-
1.5-1.x86_64.rpm
```

The system displays the following output for a successful upgrade:

```
Verifying...
########### [100%]
Preparing...
########### [100%]
Updating / installing...
  1:NetApp-MetroCluster-Tiebreaker-
So######################## [ 50%]
Enter the absolute path for Java : /usr/lib/jvm/java-19-openjdk-
19.0.0.0.36-2.rolling.el8.x86 64/bin/java
Verifying if Java exists...
Found Java. Proceeding with the installation.
Enter host user account to use for the installation:
mcctbuser1
User account mcctbuser1 found. Proceeding with the installation
               false
Sealed
Do you wish to auto unseal vault (y/n)?
Enter the key1:
Enter the key2:
Enter the key3:
Success! Uploaded policy: mcctb-policy
Error enabling approle auth: Error making API request.
URL: POST http://127.0.0.1:8200/v1/sys/auth/approle
Code: 400. Errors:
* path is already in use at approle/
Success! Enabled the kv secrets engine at: mcctb/
Success! Data written to: auth/approle/role/mcctb-app
Enter database user name : root
Please enter database password for root
Enter password:
Password updated successfully in the database.
Password updated successfully in the vault.
Synchronizing state of netapp-metrocluster-tiebreaker-
software.service with SysV service script with
/usr/lib/systemd/systemd-sysv-install.
Executing: /usr/lib/systemd/systemd-sysv-install enable netapp-
metrocluster-tiebreaker-software
Attempting to start NetApp MetroCluster Tiebreaker software
services
Started NetApp MetroCluster Tiebreaker software services
Successfully upgraded NetApp MetroCluster Tiebreaker software to
version 1.5.
Cleaning up / removing...
  2:NetApp-MetroCluster-Tiebreaker-
```

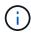

If you enter the wrong MySQL root password, the Tiebreaker software indicates that it was installed successfully, but displays "Access denied" messages. To resolve the issue, you must uninstall the Tiebreaker software by using the  ${\tt rpm}$  -e command, and then reinstall the software by using the correct MySQL root password.

6. Check the Tiebreaker connectivity to the MetroCluster software by opening an SSH connection from the Tiebreaker host to each of the node management LIFs and cluster management LIFs.

#### Related information

NetApp Support

## Install Tiebreaker 1.4

### **Install MetroCluster Tiebreaker 1.4 dependencies**

Depending on your host Linux operating system, install a MySQL or MariaDB server before installing or upgrading the Tiebreaker software.

#### **Steps**

- 1. Install JDK.
- 2. Install MySQL or MariaDB server:

| If the Linux host is                | Then                                                                                              |
|-------------------------------------|---------------------------------------------------------------------------------------------------|
| Red Hat Enterprise Linux 7/CentOS 7 | Install MySQL Server 5.5.30 or later and 5.6.x versions on Red Hat Enterprise Linux 7 or CentOS 7 |
| Red Hat Enterprise Linux 8          | Install MariaDB server on Red Hat Enterprise Linux 8                                              |

#### **Install JDK**

You must install JDK on your host system before installing or upgrading the Tiebreaker software. Tiebreaker 1.4 and earlier supports JDK 1.8.0. (JRE 8).

#### **Steps**

1. Log in as a "root" user.

```
login as: root
root@mcctb's password:
Last login: Fri Jan 8 21:33:00 2017 from host.domain.com
```

2. Install JDK 1.8.0:

```
yum install java-1.8.0-openjdk.x86 64
```

```
[root@mcctb ~]# yum install java-1.8.0-openjdk.x86 64
Loaded plugins: fastestmirror, langpacks
Loading mirror speeds from cached hostfile
... shortened....
Dependencies Resolved
______
               Arch Version
                                     Repository
______
Installing:
java-1.8.0-openjdk x86 64 1:1.8.0.144-0.b01.el7 4 updates
                                              238 k
Transaction Summary
______
Install 1 Package (+ 4 Dependent packages)
Total download size: 34 M
Is this ok [y/d/N]: y
Installed:
java-1.8.0-openjdk.x86 64 1:1.8.0.144-0.b01.el7 4
Complete!
```

### Install MySQL Server 5.5.30 or later and 5.6.x versions on Red Hat Enterprise Linux 7 or CentOS 7

You must install MySQL Server 5.5.30 or later and 5.6.x version on your host system before installing or upgrading the Tiebreaker software. For Red Hat Enterprise Linux 8, Install the MariaDB server.

## **Steps**

1. Log in as a root user.

```
login as: root
root@mcctb's password:
Last login: Fri Jan 8 21:33:00 2016 from host.domain.com
```

2. Add the MySQL repository to your host system:

```
[root@mcctb \sim]# yum localinstall https://dev.mysql.com/get/mysql57-community-release-el6-11.noarch.rpm
```

```
Loaded plugins: product-id, refresh-packagekit, security, subscription-
manager
Setting up Local Package Process
Examining /var/tmp/yum-root-LLUw0r/mysql-community-release-el6-
5.noarch.rpm: mysql-community-release-el6-5.noarch
Marking /var/tmp/yum-root-LLUw0r/mysql-community-release-el6-
5.noarch.rpm to be installed
Resolving Dependencies
--> Running transaction check
---> Package mysql-community-release.noarch 0:el6-5 will be installed
--> Finished Dependency Resolution
Dependencies Resolved
______
=======
Package
                 Arch Version
                             Repository
Size
______
Installing:
mysql-community-release
                   noarch el6-5 /mysql-community-release-el6-
5.noarch 4.3 k
Transaction Summary
______
Install 1 Package(s)
Total size: 4.3 k
Installed size: 4.3 k
Is this ok [y/N]: y
Downloading Packages:
Running rpm check debug
Running Transaction Test
Transaction Test Succeeded
Running Transaction
 Installing : mysql-community-release-el6-5.noarch
1/1
 Verifying : mysql-community-release-el6-5.noarch
1/1
 mysql-community-release.noarch 0:e16-5
Complete!
```

### 3. Disable the MySQL 57 repository:

```
[root@mcctb ~]# yum-config-manager --disable mysql57-community
```

# 4. Enable the MySQL 56 repository:

```
[root@mcctb ~]# yum-config-manager --enable mysql56-community
```

## 5. Enable the repository:

[root@mcctb ~] # yum repolist enabled | grep "mysql.-community."

mysql-connectors-community
21
mysql-tools-community
35
mysql56-community
MySQL Tools Community
MySQL Tools Community
MySQL 5.6 Community Server
231

## 6. Install the MySQL Community server:

[root@mcctb ~]# yum install mysql-community-server

```
Loaded plugins: product-id, refresh-packagekit, security, subscription-
This system is not registered to Red Hat Subscription Management. You
can use subscription-manager
to register.
Setting up Install Process
Resolving Dependencies
--> Running transaction check
....Output truncated.....
---> Package mysql-community-libs-compat.x86 64 0:5.6.29-2.el6 will be
obsoleting
--> Finished Dependency Resolution
Dependencies Resolved
______
======
Package
                          Arch Version
                                          Repository
Size
______
Installing:
mysql-community-client x86 64 5.6.29-2.el6 mysql56-community
18 M
   replacing mysql.x86 64 5.1.71-1.el6
mysql-community-libs
                         x86 64 5.6.29-2.el6 mysql56-community
1.9 M
```

```
replacing mysql-libs.x86 64 5.1.71-1.el6
mysql-community-libs-compat x86_64 5.6.29-2.el6 mysql56-community
1.6 M
    replacing mysql-libs.x86 64 5.1.71-1.el6
mysql-community-server
                            x86 64 5.6.29-2.el6 mysql56-community
53 M
    replacing mysql-server.x86 64 5.1.71-1.el6
Installing for dependencies:
mysql-community-common
                     x86 64 5.6.29-2.el6 mysql56-community
308 k
Transaction Summary
______
======
Install 5 Package(s)
Total download size: 74 M
Is this ok [y/N]: y
Downloading Packages:
(1/5): mysql-community-client-5.6.29-2.el6.x86 64.rpm | 18 MB
(2/5): mysql-community-common-5.6.29-2.el6.x86 64.rpm
                                                      | 308 kB
00:01
(3/5): mysql-community-libs-5.6.29-2.el6.x86 64.rpm | 1.9 MB
00:05
(4/5): mysql-community-libs-compat-5.6.29-2.el6.x86 64.rpm | 1.6 MB
(5/5): mysql-community-server-5.6.29-2.el6.x86 64.rpm | 53 MB
03:42
_____
Total
                                               289 kB/s | 74 MB
04:24
warning: rpmts HdrFromFdno: Header V3 DSA/SHA1 Signature, key ID
<key id> NOKEY
Retrieving key from file:/etc/pki/rpm-gpg/RPM-GPG-KEY-mysql
Importing GPG key 0x5072E1F5:
Userid : MySQL Release Engineering <mysql-build@oss.oracle.com>
Package: mysql-community-release-el6-5.noarch
       (@/mysql-community-release-el6-5.noarch)
From : file:/etc/pki/rpm-gpg/RPM-GPG-KEY-mysql
Is this ok [y/N]: y
Running rpm check debug
Running Transaction Test
Transaction Test Succeeded
Running Transaction
 Installing : mysql-community-common-5.6.29-2.el6.x86 64
```

```
....Output truncated....
1.el6.x86 64
7/8
 Verifying : mysql-5.1.71-1.el6.x86 64
8/8
Installed:
 mysql-community-client.x86 64 0:5.6.29-2.el6
 mysql-community-libs.x86 64 0:5.6.29-2.el6
 mysql-community-libs-compat.x86_64 0:5.6.29-2.el6
 mysql-community-server.x86_64 0:5.6.29-2.el6
Dependency Installed:
 mysql-community-common.x86 64 0:5.6.29-2.el6
Replaced:
 mysql.x86 64 0:5.1.71-1.el6 mysql-libs.x86 64 0:5.1.71-1.el6
 mysql-server.x86_64 0:5.1.71-1.el6
Complete!
```

# 7. Start MySQL server:

[root@mcctb ~]# service mysqld start

```
Initializing MySQL database: 2016-04-05 19:44:38 0 [Warning] TIMESTAMP
with implicit DEFAULT value is deprecated. Please use
--explicit defaults for timestamp server option (see documentation
for more details).
2016-04-05 19:44:38 0 [Note] /usr/sbin/mysqld (mysqld 5.6.29)
        starting as process 2487 ...
2016-04-05 19:44:38 2487 [Note] InnoDB: Using atomics to ref count
        buffer pool pages
2016-04-05 19:44:38 2487 [Note] InnoDB: The InnoDB memory heap is
disabled
....Output truncated....
2016-04-05 19:44:42 2509 [Note] InnoDB: Shutdown completed; log sequence
       number 1625987
PLEASE REMEMBER TO SET A PASSWORD FOR THE MySQL root USER!
To do so, start the server, then issue the following commands:
  /usr/bin/mysqladmin -u root password 'new-password'
  /usr/bin/mysqladmin -u root -h mcctb password 'new-password'
Alternatively, you can run:
  /usr/bin/mysql secure installation
which will also give you the option of removing the test
databases and anonymous user created by default. This is
strongly recommended for production servers.
....Output truncated.....
WARNING: Default config file /etc/my.cnf exists on the system
This file will be read by default by the MySQL server
If you do not want to use this, either remove it, or use the
--defaults-file argument to mysqld safe when starting the server
                                                            [ OK ]
Starting mysqld:
                                                            [ OK ]
```

### 8. Confirm that MySQL server is running:

[root@mcctb ~]# service mysqld status

```
mysqld (pid 2739) is running...
```

# 9. Configure security and password settings:

[root@mcctb ~]# mysql\_secure\_installation

NOTE: RUNNING ALL PARTS OF THIS SCRIPT IS RECOMMENDED FOR ALL MYSQL SERVERS IN PRODUCTION USE! PLEASE READ EACH STEP CAREFULLY!

In order to log into MySQL to secure it, we'll need the current password for the root user. If you've just installed MySQL, and you haven't set the root password yet, the password will be blank, so you should just press enter here.

Enter current password for root (enter for none): <== on default
install</pre>

hit enter here

OK, successfully used password, moving on...

Setting the root password ensures that nobody can log into the MySQL root user without the proper authorization.

# Set root password? [Y/n] y New password:

## Re-enter new password:

Password updated successfully! Reloading privilege tables..

... Success!

By default, a MySQL installation has an anonymous user, allowing anyone to log into MySQL without having to have a user account created for them. This is intended only for testing, and to make the installation go a bit smoother. You should remove them before moving into a production environment.

#### Remove anonymous users? [Y/n] y

... Success!

Normally, root should only be allowed to connect from 'localhost'.
This

ensures that someone cannot guess at the root password from the network.

#### Disallow root login remotely? [Y/n] y

... Success!

By default, MySQL comes with a database named 'test' that anyone can access. This is also intended only for testing, and should be removed before moving into a production environment.

#### Remove test database and access to it? [Y/n] y

- Dropping test database...

ERROR 1008 (HY000) at line 1: Can't drop database 'test';

```
database doesn't exist
... Failed! Not critical, keep moving...
- Removing privileges on test database...
... Success!

Reloading the privilege tables will ensure that all changes made so far will take effect immediately.

Reload privilege tables now? [Y/n] y
... Success!

All done! If you've completed all of the above steps, your MySQL installation should now be secure.

Thanks for using MySQL!

Cleaning up...
```

# 10. Verify that the MySQL login is working:

[root@mcctb ~]# mysql -u root -p

```
Enter password: <configured_password>
Welcome to the MySQL monitor. Commands end with; or \g.
Your MySQL connection id is 17
Server version: 5.6.29 MySQL Community Server (GPL)

Copyright (c) 2000, 2016, Oracle and/or its affiliates. All rights reserved.

Oracle is a registered trademark of Oracle Corporation and/or its affiliates. Other names may be trademarks of their respective owners.

Type 'help;' or '\h' for help. Type '\c' to clear the current input statement.
mysql>
```

When the MySQL login is working as expected, the output ends at the mysql> prompt.

## **Enable the MySQL autostart setting**

You should verify that the autostart feature is turned on for the MySQL daemon. Turning on the MySQL daemon automatically restarts MySQL if the system on which the MetroCluster Tiebreaker software resides reboots. If the MySQL daemon is not running, the Tiebreaker software continues running, but it cannot be restarted and configuration changes cannot be made.

#### Step

1. Verify that MySQL is enabled to autostart when booted:

```
[root@mcctb ~]# systemctl list-unit-files mysqld.service
```

```
UNIT FILE State
-----
mysqld.service enabled
```

If MySQL is not enabled to autostart when booted, see the MySQL documentation to enable the autostart feature for your installation.

#### Install MariaDB server on Red Hat Enterprise Linux 8

You must install MariaDB server on your host system before installing or upgrading the Tiebreaker software. For Red Hat Enterprise Linux 7 or CentOS 7, Install MySQL Server.

## Before you begin

Your host system must be running on Red Hat Enterprise Linux (RHEL) 8.

## **Steps**

1. Log in as a root user.

```
login as: root
root@mcctb's password:
Last login: Fri Jan 8 21:33:00 2017 from host.domain.com
```

2. Install the MariaDB server:

```
[root@mcctb ~] # yum install mariadb-server.x86 64
```

```
Installing for dependencies:
Transaction Summary
Install 1 Package (+8 Dependent packages)
Upgrade
                    ( 1 Dependent package)
Total download size: 22 M
Is this ok [y/d/N]: y
Downloading packages:
No Presto metadata available for base warning:
/var/cache/yum/x86 64/7/base/packages/mariadb-libs-5.5.56-
2.el7.x86 64.rpm:
Header V3 RSA/SHA256 Signature,
key ID f4a80eb5: NOKEY] 1.4 MB/s | 3.3 MB 00:00:13 ETA
Public key for mariadb-libs-5.5.56-2.el7.x86 64.rpm is not installed
(1/10): mariadb-libs-5.5.56-2.el7.x86 64.rpm | 757 kB 00:00:01
(10/10): perl-Net-Daemon-0.48-5.el7.noarch.rpm| 51 kB 00:00:01
Installed:
 mariadb-server.x86 64 1:5.5.56-2.el7
Dependency Installed:
mariadb.x86 64 1:5.5.56-2.el7
perl-Compress-Raw-Bzip2.x86 64 0:2.061-3.el7
perl-Compress-Raw-Zlib.x86 64 1:2.061-4.el7
perl-DBD-MySQL.x86 64 0:4.023-5.el7
perl-DBI.x86 64 0:1.627-4.el7
perl-IO-Compress.noarch 0:2.061-2.el7
perl-Net-Daemon.noarch 0:0.48-5.el7
perl-PlRPC.noarch 0:0.2020-14.el7
Dependency Updated:
  mariadb-libs.x86 64 1:5.5.56-2.el7
Complete!
```

#### 3. Start MariaDB server:

[root@mcctb ~]# systemctl start mariadb

4. Verify that the MariaDB server has started:

```
[root@mcctb ~]# systemctl status mariadb
mariadb.service - MariaDB database server
...
Nov 08 21:28:59 mcctb systemd[1]: Starting MariaDB database server...
...
Nov 08 21:29:01 mcctb systemd[1]: Started MariaDB database server.
```

# 5. Configure the security and password settings:

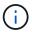

When you are prompted for the root password, leave it empty and press enter to continue to configure the security and password settings.

[root@mcctb ~]# mysql secure installation

```
root@localhost systemd]# mysql secure installation
```

NOTE: RUNNING ALL PARTS OF THIS SCRIPT IS RECOMMENDED FOR ALL MariaDB SERVERS IN PRODUCTION USE! PLEASE READ EACH STEP CAREFULLY!

In order to log into MariaDB to secure it, we'll need the current password for the root user. If you've just installed MariaDB, and you haven't set the root password yet, the password will be blank, so you should just press enter here.

Enter current password for root (enter for none): OK, successfully used password, moving on...

Setting the root password ensures that nobody can log into the MariaDB root user without the proper authorisation.

# Set root password? [Y/n] y New password:

## Re-enter new password:

Password updated successfully!
Reloading privilege tables..
... Success!

By default, a MariaDB installation has an anonymous user, allowing anyone

to log into MariaDB without having to have a user account created for them. This is intended only for testing, and to make the installation go a bit smoother. You should remove them before moving into a

```
production environment.
Remove anonymous users? [Y/n] y
 ... Success!
Normally, root should only be allowed to connect from 'localhost'. This
ensures that someone cannot guess at the root password from the network.
Disallow root login remotely? [Y/n] y
 ... Success!
By default, MariaDB comes with a database named 'test' that anyone can
access. This is also intended only for testing, and should be removed
before moving into a production environment.
Remove test database and access to it? [Y/n] y
 - Dropping test database...
  ... Success!
 - Removing privileges on test database...
   ... Success!
Reloading the privilege tables will ensure that all changes made so far
will take effect immediately.
Reload privilege tables now? [Y/n]
  ... Success!
Cleaning up...
All done! If you've completed all of the above steps, your MariaDB
installation should now be secure.
```

## **Enable the autostart setting for the MariaDB server**

Thanks for using MariaDB!

You should verify that the autostart feature is turned on for the MariaDB server. If you do not enable the autostart feature, and the system on which the MetroCluster Tiebreaker software resides has to reboot, then the Tiebreaker software continues running, but the MariaDB service cannot be restarted and configuration changes cannot be made.

#### Steps

1. Enable the autostart service:

```
[root@mcctb ~]# systemctl enable mariadb.service
```

2. Verify that MariaDB is enabled to autostart when booted:

```
[root@mcctb ~]# systemctl list-unit-files mariadb.service
```

```
UNIT FILE State
-----
mariadb.service enabled
```

# Install or upgrade to Tiebreaker 1.4

Perform a new installation or upgrade to Tiebreaker 1.4 on your host Linux operating system to monitor MetroCluster configurations.

#### About this task

- Your storage system must be running a supported version of ONTAP. See the Software requirements table for more details.
- You must have installed OpenJDK by using the yum install java-x.x.x-openjdk command. Tiebreaker 1.4 and earlier supports JDK 1.8.0 (JRE 8).

#### **Steps**

1. Download the MetroCluster Tiebreaker software.

MetroCluster Tiebreaker (Downloads) - NetApp Support Site

- 2. Log in to the host as the root user.
- 3. Install or upgrade the Tiebreaker software:

Select the correct procedure depending on whether you're performing a new installation or upgrading an existing installation.

#### Perform a new installation

a. Install the Tiebreaker software by running the :

```
rpm -ivh NetApp-MetroCluster-Tiebreaker-Software-1.4-1.x86 64.rpm
```

The system displays the following output for a successful installation:

```
Verifying...
########### [100%]
Preparing...
########### [100%]
Updating / installing...
  1:NetApp-MetroCluster-Tiebreaker-
So########################## [100%]
Post installation start Fri Apr 5 02:28:09 EDT 2024
Enter MetroCluster Tiebreaker user password:
Please enter mysql root password when prompted
Enter password:
Synchronizing state of netapp-metrocluster-tiebreaker-
software.service with SysV service script with
/usr/lib/systemd/systemd-sysv-install.
Executing: /usr/lib/systemd/systemd-sysv-install enable netapp-
metrocluster-tiebreaker-software
Created symlink /etc/systemd/system/multi-
user.target.wants/netapp-metrocluster-tiebreaker-software.service
→ /etc/systemd/system/netapp-metrocluster-tiebreaker-
software.service.
Attempting to start NetApp MetroCluster Tiebreaker software
services
Started NetApp MetroCluster Tiebreaker software services
Enabled autostart of NetApp MetroCluster Tiebreaker software
daemon during boot
Created symbolic link for NetApp MetroCluster Tiebreaker software
CLI
Post installation end Fri Apr 5 02:28:22 EDT 2024
Successfully installed NetApp MetroCluster Tiebreaker software
version 1.4.
```

## Upgrade an existing installation

a. Upgrade the Tiebreaker software.

The system displays the following output for a successful upgrade:

```
Verifying...
########### [100%]
Preparing...
########### [100%]
Upgrading NetApp MetroCluster Tiebreaker software....
Stopping NetApp MetroCluster Tiebreaker software services before
upgrade.
Updating / installing...
   1:NetApp-MetroCluster-Tiebreaker-
So########################## [ 50%]
Post installation start Mon Apr 8 06:29:51 EDT 2024
Synchronizing state of netapp-metrocluster-tiebreaker-
software.service with SysV service script with
/usr/lib/systemd/systemd-sysv-install.
Executing: /usr/lib/systemd/systemd-sysv-install enable netapp-
metrocluster-tiebreaker-software
Attempting to start NetApp MetroCluster Tiebreaker software
services
Started NetApp MetroCluster Tiebreaker software services
Enabled autostart of NetApp MetroCluster Tiebreaker software
daemon during boot
Created symbolic link for NetApp MetroCluster Tiebreaker software
Post upgrade end Mon Apr 8 06:29:51 EDT 2024
Successfully upgraded NetApp MetroCluster Tiebreaker software to
version 1.4.
Cleaning up / removing...
   2:NetApp-MetroCluster-Tiebreaker-
So############################ [100%]
```

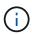

If you enter the wrong MySQL root password, the Tiebreaker software indicates that it was installed successfully, but displays "Access denied" messages. To resolve the issue, you must uninstall the Tiebreaker software by using the rpm -e command, and then reinstall the software by using the correct MySQL root password.

4. Check the Tiebreaker connectivity to the MetroCluster software by opening an SSH connection from the Tiebreaker host to each of the node management LIFs and cluster management LIFs.

#### Related information

NetApp Support

## Copyright information

Copyright © 2024 NetApp, Inc. All Rights Reserved. Printed in the U.S. No part of this document covered by copyright may be reproduced in any form or by any means—graphic, electronic, or mechanical, including photocopying, recording, taping, or storage in an electronic retrieval system—without prior written permission of the copyright owner.

Software derived from copyrighted NetApp material is subject to the following license and disclaimer:

THIS SOFTWARE IS PROVIDED BY NETAPP "AS IS" AND WITHOUT ANY EXPRESS OR IMPLIED WARRANTIES, INCLUDING, BUT NOT LIMITED TO, THE IMPLIED WARRANTIES OF MERCHANTABILITY AND FITNESS FOR A PARTICULAR PURPOSE, WHICH ARE HEREBY DISCLAIMED. IN NO EVENT SHALL NETAPP BE LIABLE FOR ANY DIRECT, INDIRECT, INCIDENTAL, SPECIAL, EXEMPLARY, OR CONSEQUENTIAL DAMAGES (INCLUDING, BUT NOT LIMITED TO, PROCUREMENT OF SUBSTITUTE GOODS OR SERVICES; LOSS OF USE, DATA, OR PROFITS; OR BUSINESS INTERRUPTION) HOWEVER CAUSED AND ON ANY THEORY OF LIABILITY, WHETHER IN CONTRACT, STRICT LIABILITY, OR TORT (INCLUDING NEGLIGENCE OR OTHERWISE) ARISING IN ANY WAY OUT OF THE USE OF THIS SOFTWARE, EVEN IF ADVISED OF THE POSSIBILITY OF SUCH DAMAGE.

NetApp reserves the right to change any products described herein at any time, and without notice. NetApp assumes no responsibility or liability arising from the use of products described herein, except as expressly agreed to in writing by NetApp. The use or purchase of this product does not convey a license under any patent rights, trademark rights, or any other intellectual property rights of NetApp.

The product described in this manual may be protected by one or more U.S. patents, foreign patents, or pending applications.

LIMITED RIGHTS LEGEND: Use, duplication, or disclosure by the government is subject to restrictions as set forth in subparagraph (b)(3) of the Rights in Technical Data -Noncommercial Items at DFARS 252.227-7013 (FEB 2014) and FAR 52.227-19 (DEC 2007).

Data contained herein pertains to a commercial product and/or commercial service (as defined in FAR 2.101) and is proprietary to NetApp, Inc. All NetApp technical data and computer software provided under this Agreement is commercial in nature and developed solely at private expense. The U.S. Government has a non-exclusive, non-transferrable, nonsublicensable, worldwide, limited irrevocable license to use the Data only in connection with and in support of the U.S. Government contract under which the Data was delivered. Except as provided herein, the Data may not be used, disclosed, reproduced, modified, performed, or displayed without the prior written approval of NetApp, Inc. United States Government license rights for the Department of Defense are limited to those rights identified in DFARS clause 252.227-7015(b) (FEB 2014).

#### **Trademark information**

NETAPP, the NETAPP logo, and the marks listed at <a href="http://www.netapp.com/TM">http://www.netapp.com/TM</a> are trademarks of NetApp, Inc. Other company and product names may be trademarks of their respective owners.